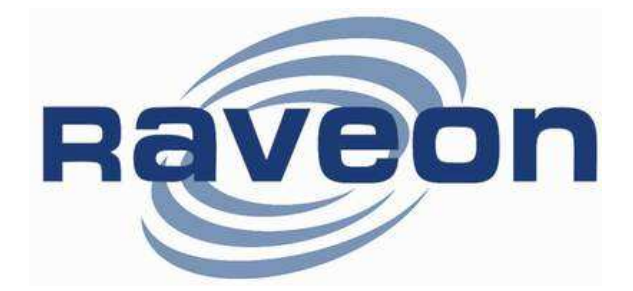

# ATLAS PL UHF Personal Locator

# Technical Manual

Version C1 February 2011

RV-M7-UC-PL

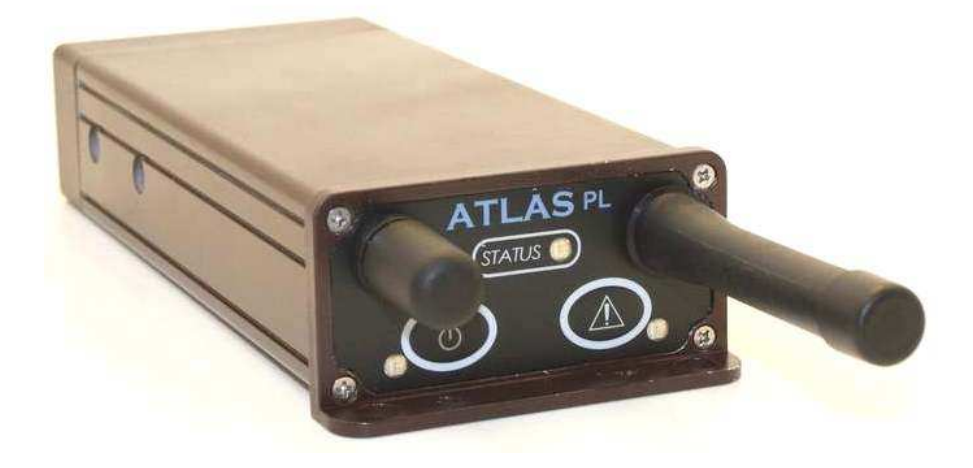

Raveon Technologies Corporation 990 Park Center Drive, Suite C Vista, CA 92081 www.ravtrack.com

# **Table of Contents**

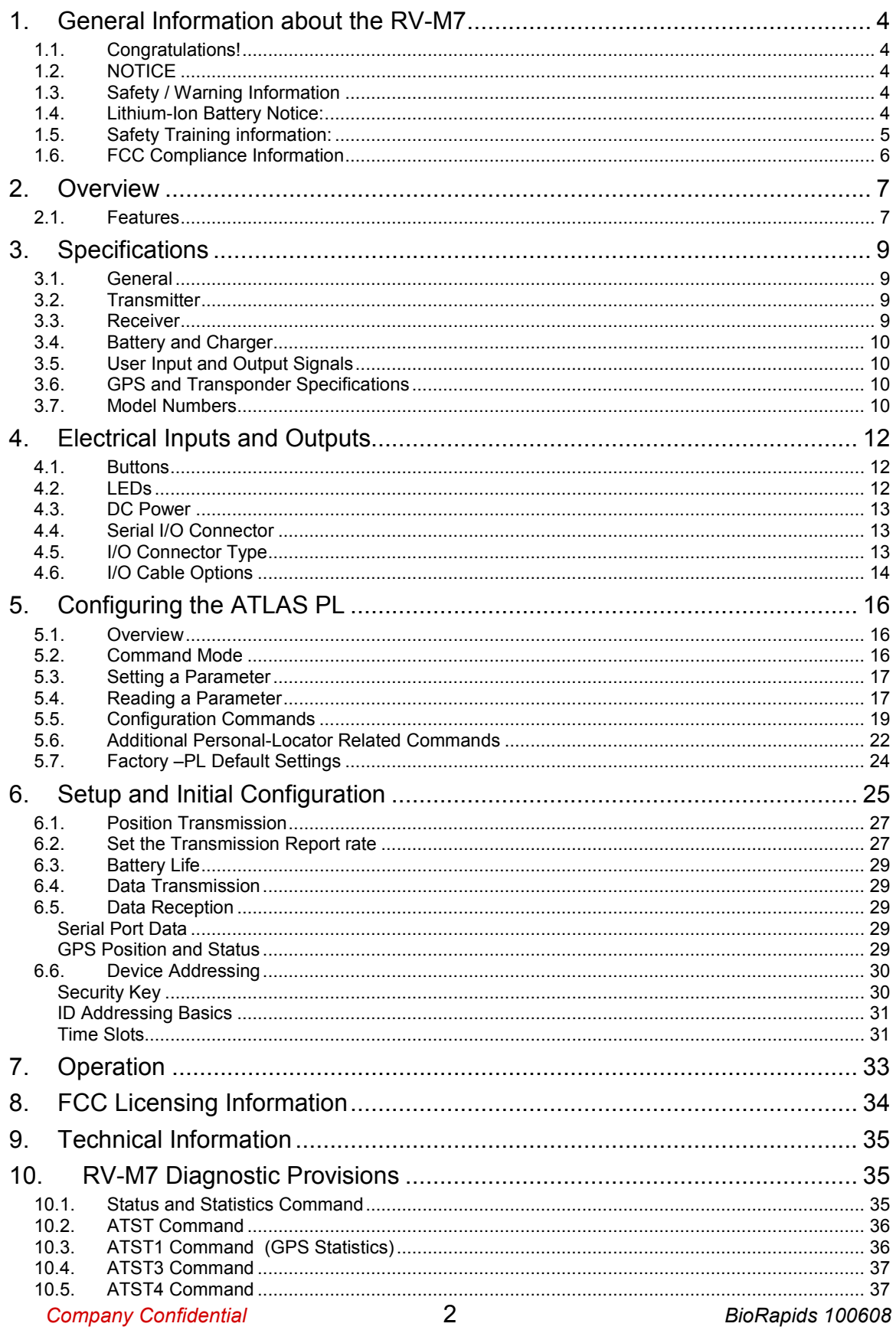

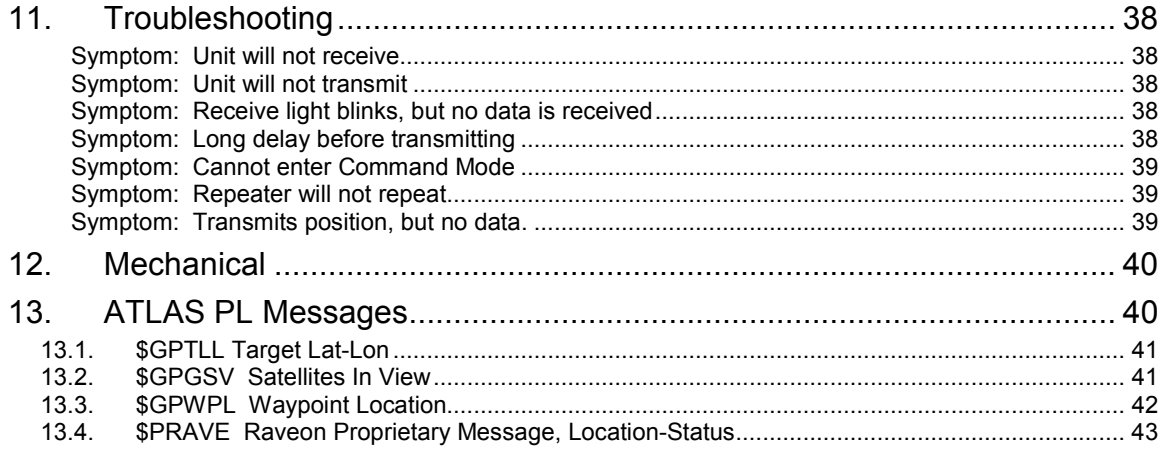

# 1. General Information about the RV-M7

# 1.1. Congratulations!

Congratulations on your purchase of a RV-M7-PL GPS transponder – the most advance UHF GPS radio available today.

Please take a few minutes to read this manual carefully. The information presented here will allow you to derive maximum performance from your radio modem. After reading it, keep the manual handy for quick reference, in case questions arise later on.

# 1.2. NOTICE

There are no user-serviceable points inside this transceiver. All service work must be referred to your Authorized Service Center or Raveon Technologies Service Department.

# 1.3. Safety / Warning Information

#### Blasting Caps and Blasting Areas

To avoid possible interference with blasting operations, turn off this radio or remove the battery pack when you are near electrical blasting caps, in a blasting area, or in areas posted: "Turn off two-way radio." Obey all signs and instructions.

#### Potentially Explosive Atmospheres

Turn off your radio prior to entering any area with a potentially explosive atmosphere. Do not install this product for use in areas with potentially explosive atmospheres. Do not remove, install, or charge batteries in such areas. Sparks in a potentially explosive atmosphere can cause an explosion or fire resulting in bodily injury or even death.

Note: The areas with potentially explosive atmospheres referred to above include fueling areas such as below decks on boats, fuel or chemical transfer or storage facilities, areas where the air contains chemicals or particles, such as grain, dust or metal powders, and any other area where you would normally be advised to turn off your vehicle engine. Areas with potentially explosive atmospheres are often but not always posted.

### 1.4. Lithium-Ion Battery Notice:

This product contains two Lithium Ion battery cells.

US Postal regulations, Federal Regulations, and other common carriers restrict the shipment of products containing Lithium-Ion batteries. Consult your carrier before shipping this product.

When sending the product by US mail, it should be mailed using surface carriers, and the outside of the shipping container should have a notice:

#### Package Contains Primary Lithium Batteries

Never mail or ship damaged batteries.

When shipping this product, properly label the shipping container per current regulations. Regulations regarding shipment of products containing LiIon batteries changes frequently, so consult your carrier and regulatory bodies. USPS requires a "Surface Mail Only" label in addition to DOT's "Primary Lithium Batteries--Forbidden for Transportation Aboard Passenger Aircraft" label.

# 1.5. Safety Training information:

Always use this radio with the antenna supplied with it. This radio is restricted to occupational use, work related operations only where the radio operator must have the knowledge to control the exposure conditions of its passengers and bystanders by maintaining the minimum separation distance of following range. Failure to observe these restrictions may result in exceeding the FCC RF exposure limits.

# 1.6. FCC Compliance Information

This device complies with part 15 of the FCC Rules. Operation is subject to the following two conditions: (1) This device may not cause harmful interference, and (2) this device must accept any interference received, including interference that may cause undesired operation.

Changes or modifications not expressly approved by the party responsible for compliance could void the user's authority to operate the equipment.

NOTE: The manufacturer is not responsible for any radio or TV interference caused by unauthorized modifications to this equipment. Such modifications could void the user's authority to operate the equipment.

This product also complies with FCC Part 22, 90 and Part 95 Subpart J of the FCC rules and regulations.

The Federal Communications Commission (FCC), with its action in ET Docket 93-62, has adopted a safety standard for human exposure to Radio Frequency (RF) electromagnetic energy emitted by FCC-certified equipment. This product meets the uncontrolled environmental limits as stated in OET-65C (01-01) when operated in accordance with the operation guidelines described in this manual. Proper operation of this radio device according to the instructions in this publication will result in user exposure substantially below the FCC recommended limits.

# 2. Overview

The ATLAS PL GPS transponder is a rugged high-speed UHF data modem with a built-in 12-channel GPS receiver. It has ½ to 5 watts of RF power output, and operates as both a GPS transponder for tracking, and a radio modem for sending and receiving data.

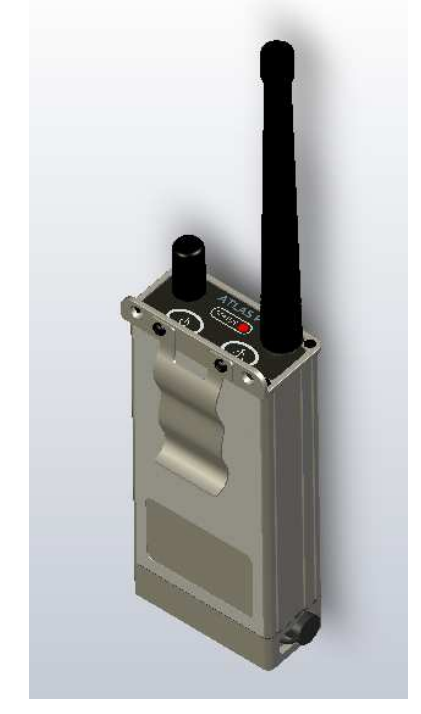

The ATLAS PL is configured for operation as a Personal Locator. All Raveon GPS tracking products are configured using the GPS x command, and the ATLAS PL is GPS mode 8 (GPS 8). It comes configured from the factory this way.

Personal Locator: (GPS 8) The factory default configuration for this product. Receiver is always off, serial baud rate is 38400, and battery-saving features are enabled.

As well as sending position and status, the ATLAS PL also has a radio modem with integrated RS232/422/485 interface.

For privacy and security, over-the air encryption is standard on every ATLAS PL radio. For network versatility, the ATLAS PL incorporates a 16-bit identification code, allowing up to 65,000 objects to be identified in one system. For wide-area coverage, all ATLAS PL transponders may be set to store-and-forward messages from other ATLAS PL transponders.

### 2.1. Features

- Transmissions include ID, position, speed, heading, voltage, temperature, input/output status, UTC time, and proximity.
- Built-in Li-Ion battery and battery chager.
- Ultra-fast 3mS TX-RX switching and 4-level GFSK modem allows truly "Real Time" tracking and status.
- Outputs and accepts NMEA 0183 GLL, TLL, WPT, GSV, and PRAVE messages.
- High-speed over the air data rates. 19200bps in 25kHz channel, 9600bps in 12.5kHz.
- Built-in TDMA channel access allowing truly real-time tracking (200 transmission in 10 seconds)
- Very low current draw. As low as 25mA average.
- 16 bit addressing for up to 65,525 different unique IDs per channel.
- Programmable proximity alert ( 1-9999 meters) and programmable position report rate (1-9999 seconds).

# 3. Specifications

#### $3.1.$ **General**

All measurements made per TIA-603-B

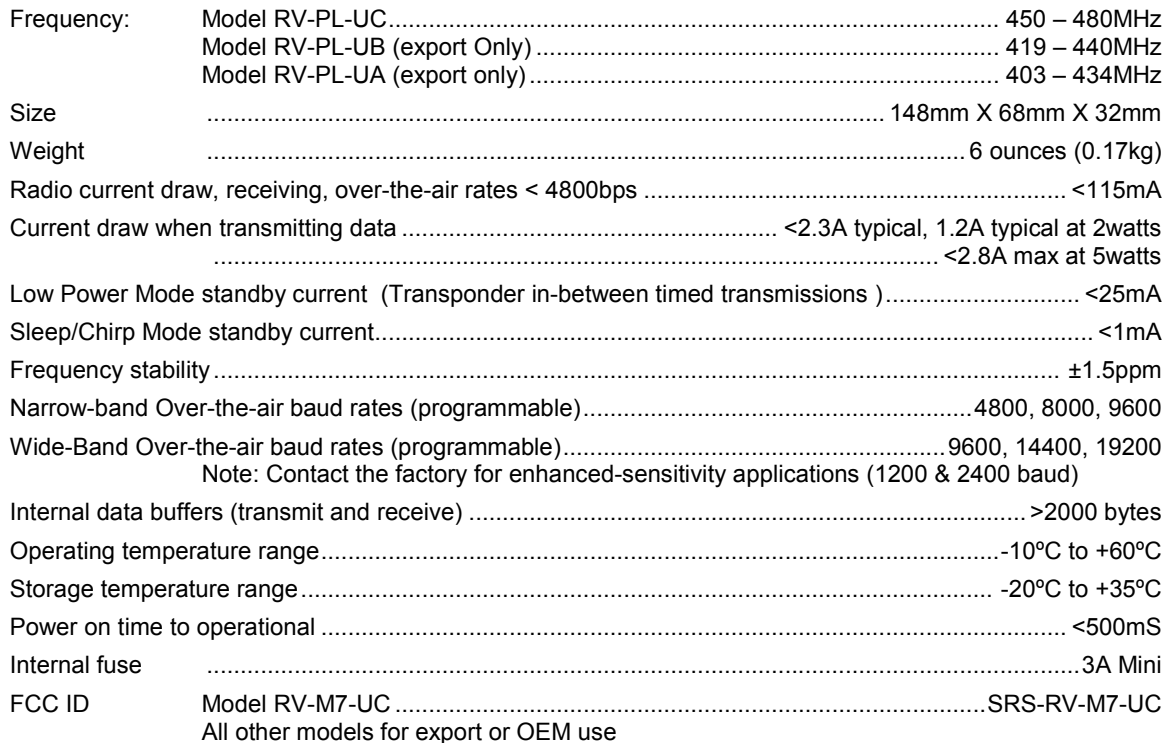

#### $3.2.$ **Transmitter**

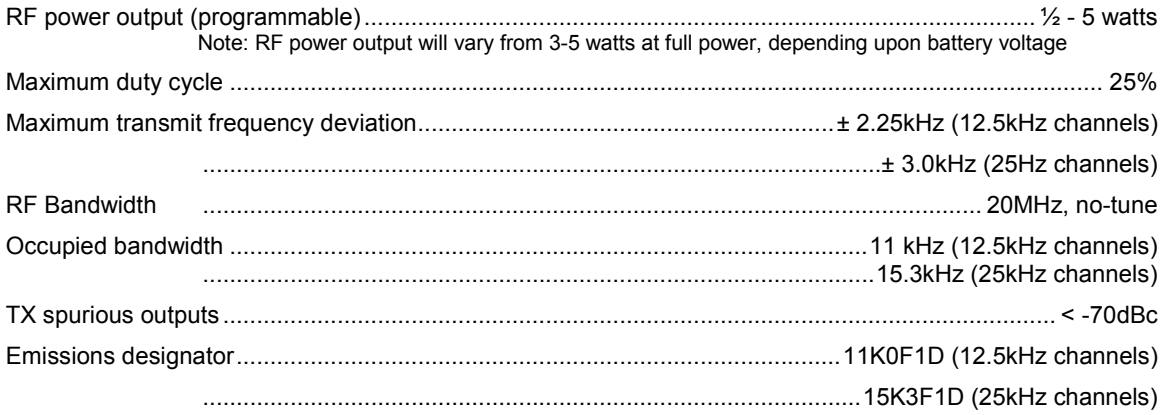

#### $3.3.$ Receiver

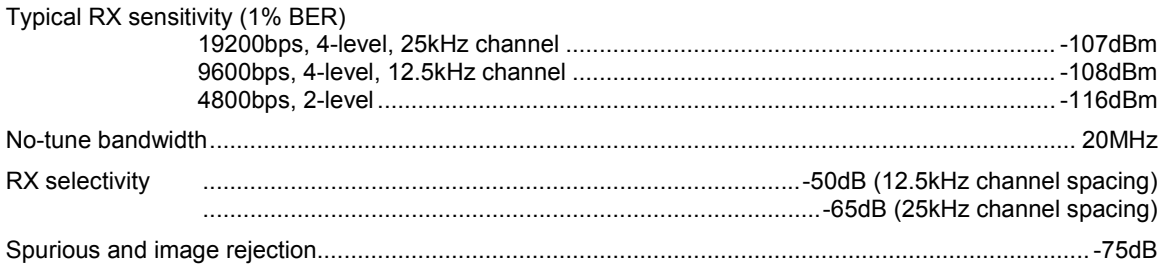

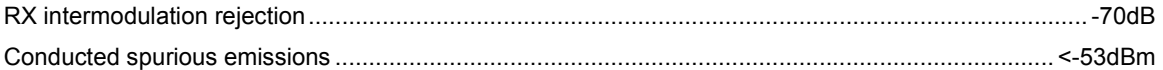

# 3.4. Battery and Charger

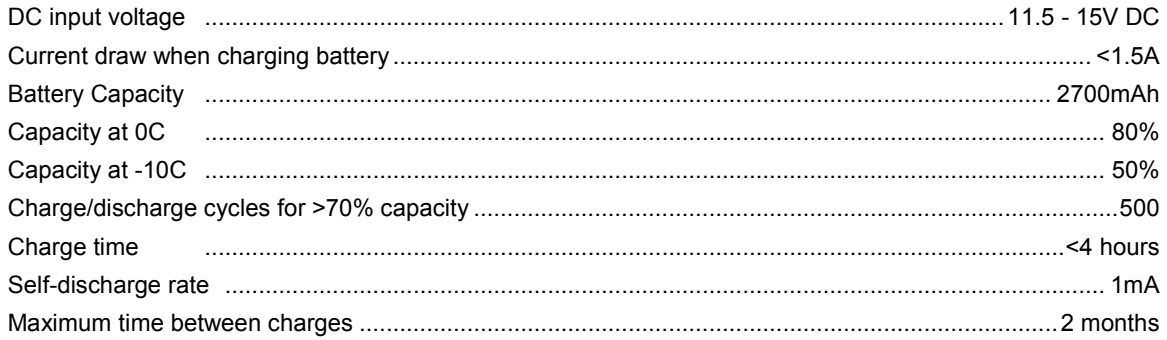

# 3.5. User Input and Output Signals

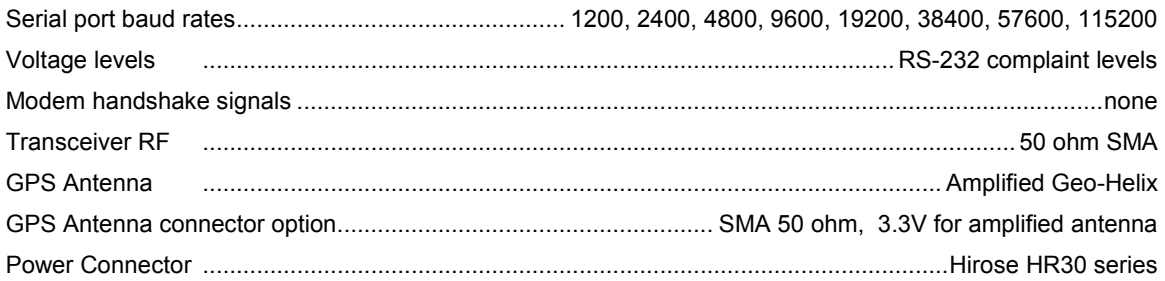

# 3.6. GPS and Transponder Specifications

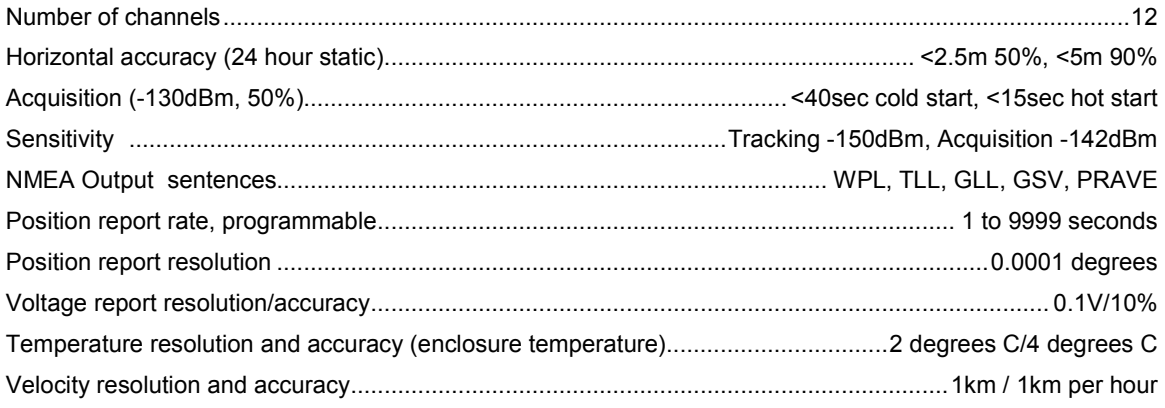

# 3.7. Model Numbers

The model number of the RV-M7 modem identifies its operating frequency band, if power level, and bandwidth. The models are:

RV-PL-ab-c where:

 $a$  = The band (V=136-174MHz, U=406-512MHz)

 $b =$  Sub band (A,B,C,...)

 $c =$  Channel Spacing (blank=12.5kHz, W=25kHz)

Other frequency bands, power levels, and channel spacing are available. Contact the factory for your specific needs.

#### Sub-Bands

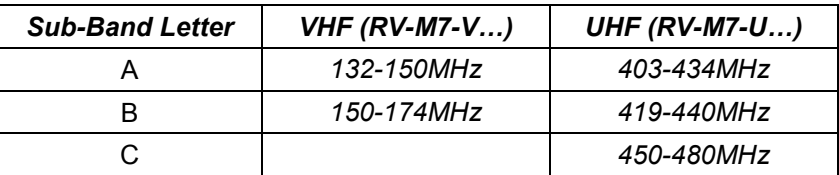

# 4. Electrical Inputs and Outputs

The top of the ATLAS PL modem has these features:

- 1. RF connector for UHF antenna
- 2. Power LED
- 3. Status LED (Receive data = green, TX = red)
- 4. Alert LED
- 5. Alert Button

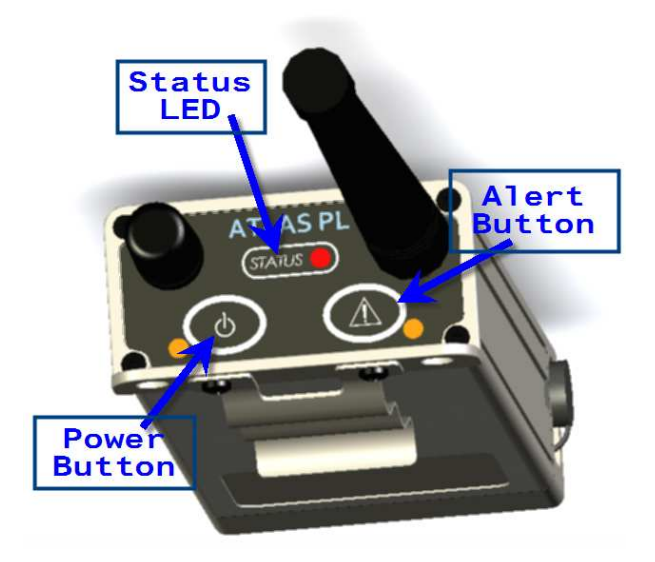

### 4.1. Buttons

**Power** Press this button to turn the power on. Press and hold it for two seconds to turn the power off.

**Alert** Press this button to generate an alert. Press and hold it for two seconds to generate a Critical Alert. Press and hold it for more than 5 seconds to clear all alert conditions.

# 4.2. LEDs

The status LED visually show the current status of the radio.

Status LED This LED blinks green upon the reception of data or RF carrier. If the GPS is not locked, its will fast-blink orange twice-per-second.

**Power LED** This LED does a short blink, once every two seconds, indicating to the user that the power to the modem is ON and the modem is working. If the TXRATE (the rate at which the unit reports its position), is  $> 60$  seconds, the internal power-management may turn the radio circuit completely off. In this case, the Power Led will blink once every 4 seconds. When the unit transmits its position, it will also blink green.

The following table summarizes the power LED indications.

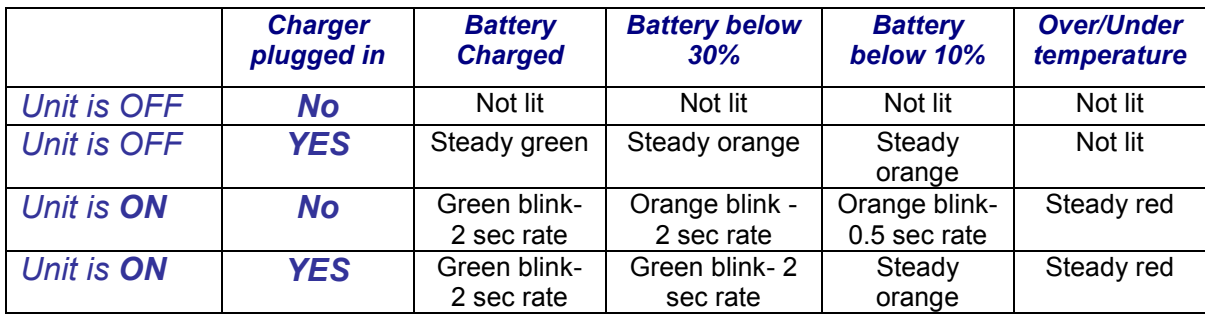

**Alert LED** This LED turns yellow when a normal Alert condition is being transmitted. It fast-blinks (twice-per-second) when a Critical Alert is being transmitted. It changes to slowgreen blink twice-per-second when the alert has been acknowledged over-the-air. Press and hold the Alert button for 5 seconds to clear the alert which will turn the Alert LED off.

### 4.3. DC Power

DC power for the PL is connected to the 6-pin I/O jack on the bottom-side of the unit. Use the supplied cable to connect the DC power. The red wire is positive (+) and the black wire is negative (-).

### 4.4. Serial I/O Connector

The 6-pin I/O connector has the following pin-out:

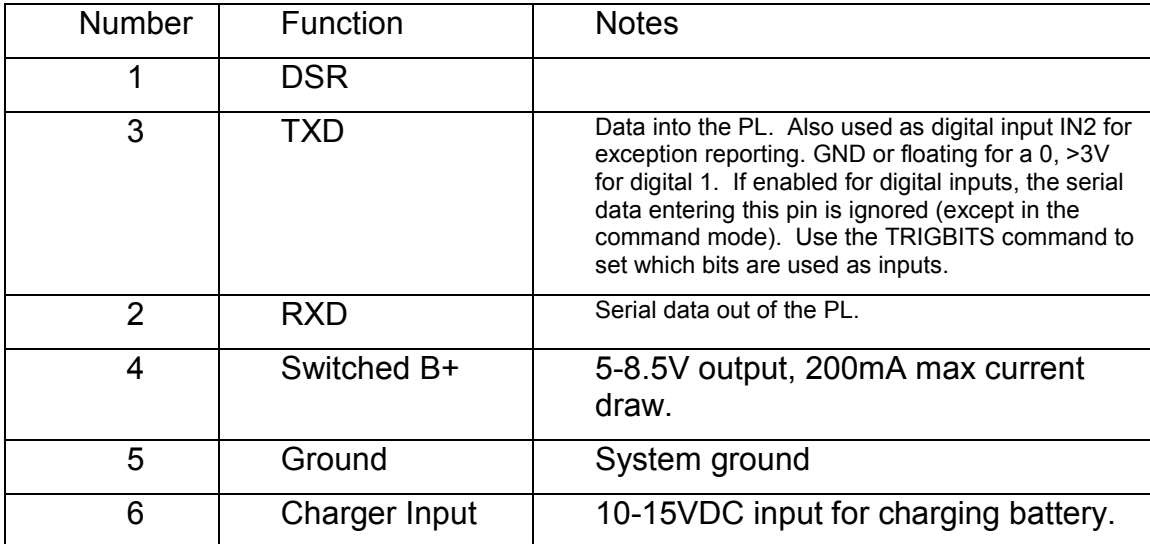

### 4.5. I/O Connector Type

The I/O connector is a Hirose HR30 series. Circular waterproof. Used for RS232 connection and for the DC input for the charger.

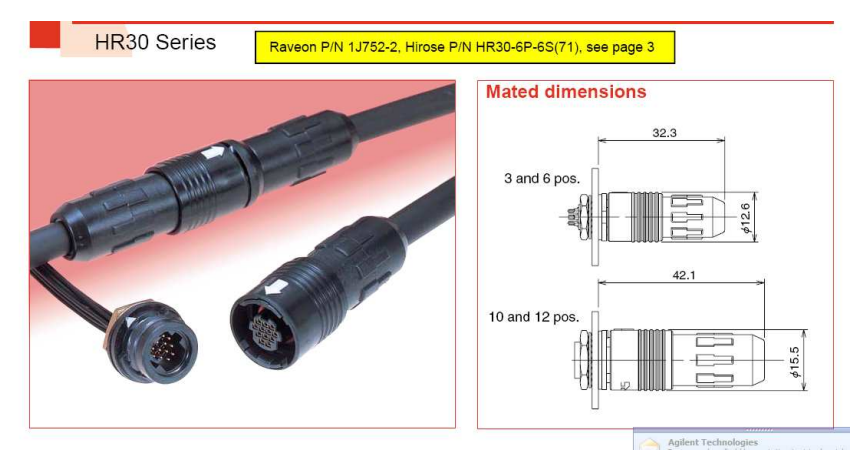

Front view of male pins on ATLAS PL

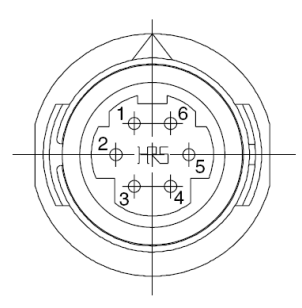

# 4.6. I/O Cable Options

There are 3 basic type of interface cables available for the ATLAS PL. The are shown below.

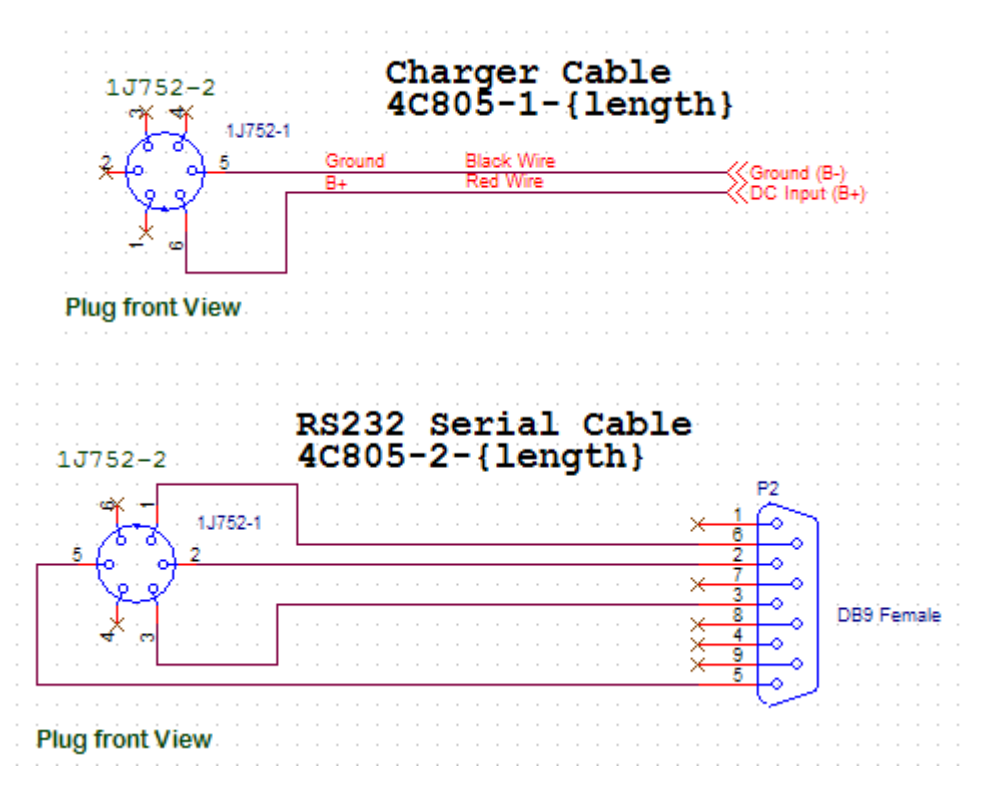

Company Confidential **14** 14 BioRapids 100608 Raveon Technologies

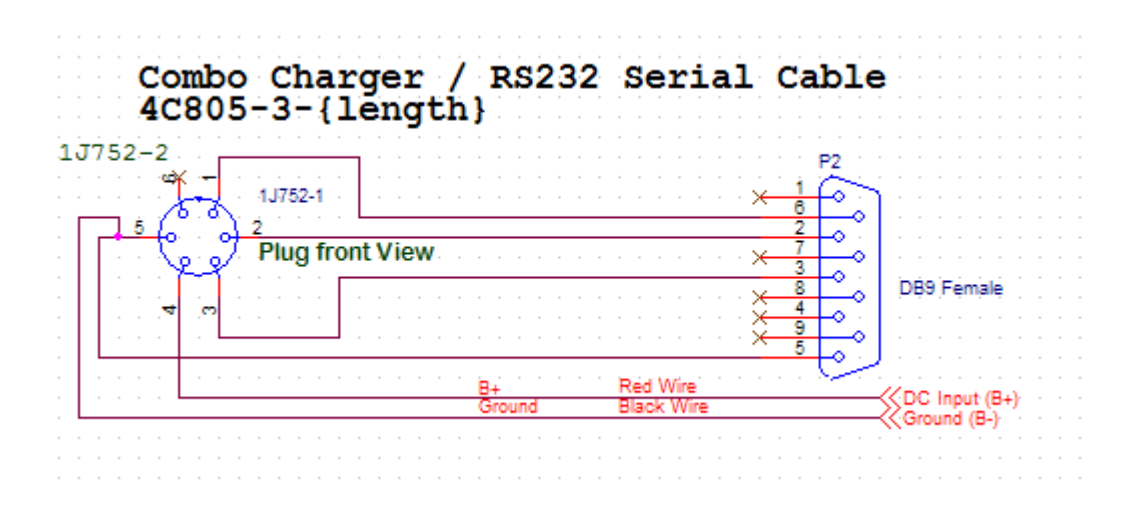

# 5. Configuring the ATLAS PL

## 5.1. Overview

The RS232 serial port on the unit is used to send and receive data over the air, as well as to configure the RF modem. In normal operation, the user sends serial data into the TxD pin of the user port, and this data is transmitted over the air. Received data from another RF modem is output to the user via the RxD pin of the user port. This is the default operating condition of the RF modem. No special characters, hardware control lines, or timing is required to operate the RV-M7 modem.

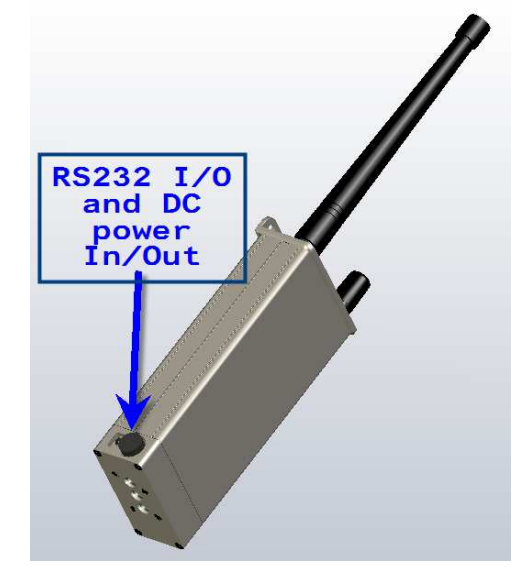

If the ATLAS PL is configured as a Personal Locator (GPS 8 mode), the serial port need not be connected to anything. The internal GPS will initiate the transmissions of position and status.

There is also a "Command Mode" used to program and configure the ATLAS PL. In the Command Mode, the ATLAS PL modem accepts commands via the serial port TxD pin. The commands can be used to change certain internal parameters of the ATLAS PL modem as well as to read-out the current configuration and diagnostic statistics.

### 5.2. Command Mode

The ATLAS PL modem may be put into a "Command Mode", by entering a sequence of three plus characters  $(++)$ . To keep the  $RV-M7$  modem from unintentionally entering the Command Mode because of the +++ pattern occurring in a stream of data entering the modem, there must be a pause in the data stream before the +++ as well as a pause after the +++ is sent. If either pause is missing, the modem will not enter the command mode.

Using serial communications software such as HypterTerminal, send the 3 character command sequence "+++".

When the ATLAS PL modem first enters the Command Mode, it sends the phrase "RV-M7" out it serial port, and then an "OK" sequence. The "OK" sequence is a sequence of 4 characters:

"O", " $K$ ",  $\leq$ CR>, and  $\leq$ LF> characters ( $\leq$ CR> = ASCII 0D,  $\leq$ LF> = ASCII 0A)

Note that the internal power-management function may turn the product off to save power. The LEDs on the unit will continue to blink, but all internal circuits are off. This only happens if the TXRATE is greater than 60 seconds. The Power LED will blink a a 4-second rate if the radio is off. When the radio powers on, it will send an "OK".

To ensure the internal radio is on, and able to be put into the Command Mode, you may turn the unit off, and then back on.

# 5.3. Setting a Parameter

To set a parameter in the ATLAS PL modem, enter the Command Mode as described above. Then enter the proper command, a space, the parameter, and then a carriage return. For Example, to set the destination address of the ATLAS PL modem to 1234, enter the following command:

### ATDT 1234 <CR>.

Once a Parameter is changed, the modem will begin using the new parameter. If the new parameter was saved to non-volatile memory using the ATSV command, then the new parameter will be used as well the next time the RV-M7 modem is powered on. If a parameter is changed, but the ATSV command is not issued, the new parameter is used to operate the modem, but when power is turned off and back on, upon powering up, the RV-M7 will revert back to the previously saved parameter value. If parametric changes are to be permanent, always issue the ATSV command after all parameter changes have been made.

Note: Radios with firmware version B10 or higher do not require the ATSV command. B10 and higher radios automatically save the parameter to EEPROM whenever the parameter is changed.

# 5.4. Reading a Parameter

To read the value of a particular setting, issue the command with no parameter. The modem will return the value followed by an "OK".

For example, if the user enters the command to read the RV-M7's destination address and its address was 1234, the user would issue the following command:

### ATDT<cr>

and the modem will respond with:

1234 <CR> <LF>  $OK < CR>$  < $LF>$ 

To get on-line help with a command, enter the command and put a question mark in for the parameter. For example, to see what the ATDT command is used for, type ATDT ?. The modem will respond by listing a brief description of the command. To see a list of all commands, type HELP.

# 5.5. Configuration Commands

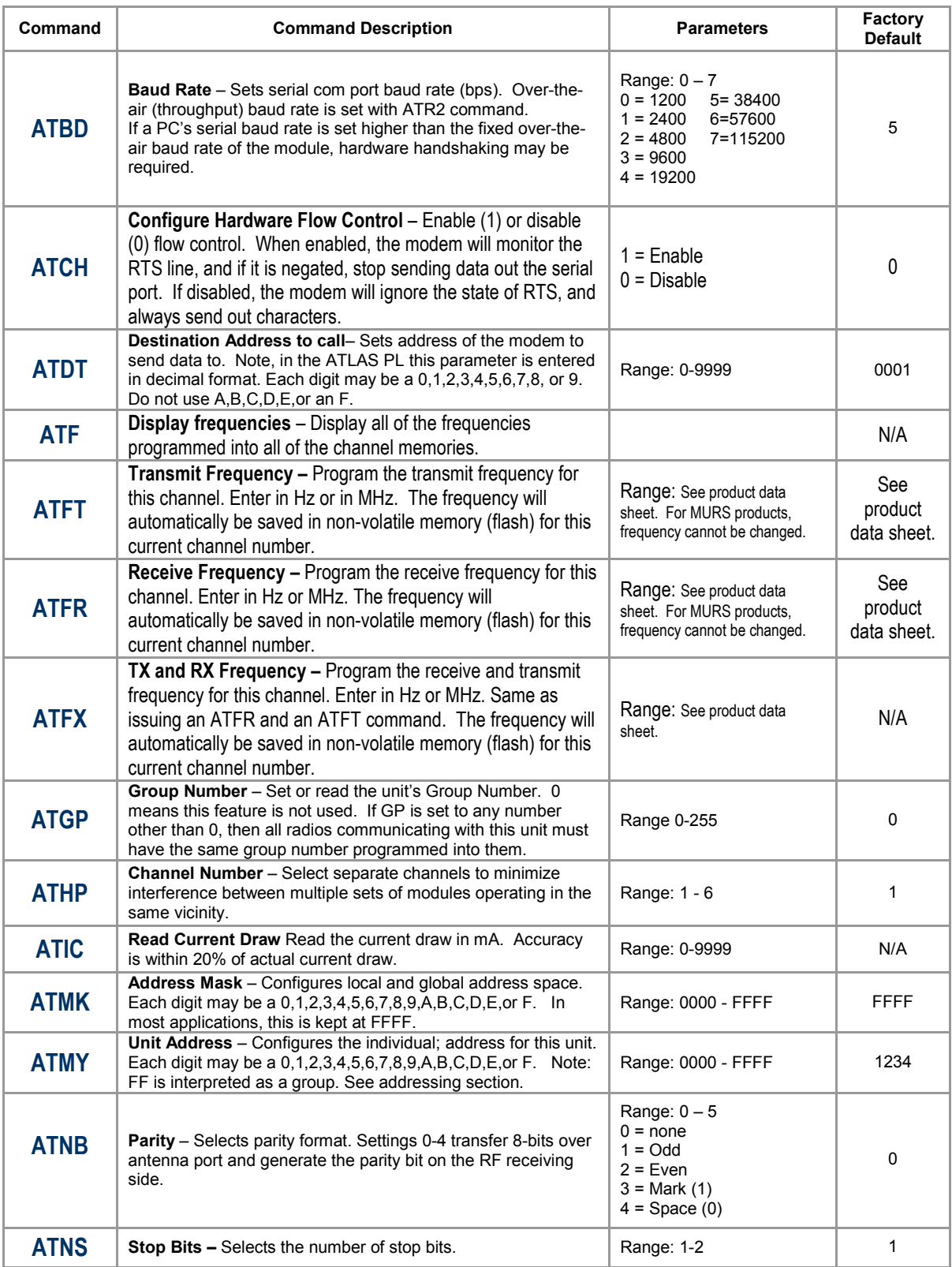

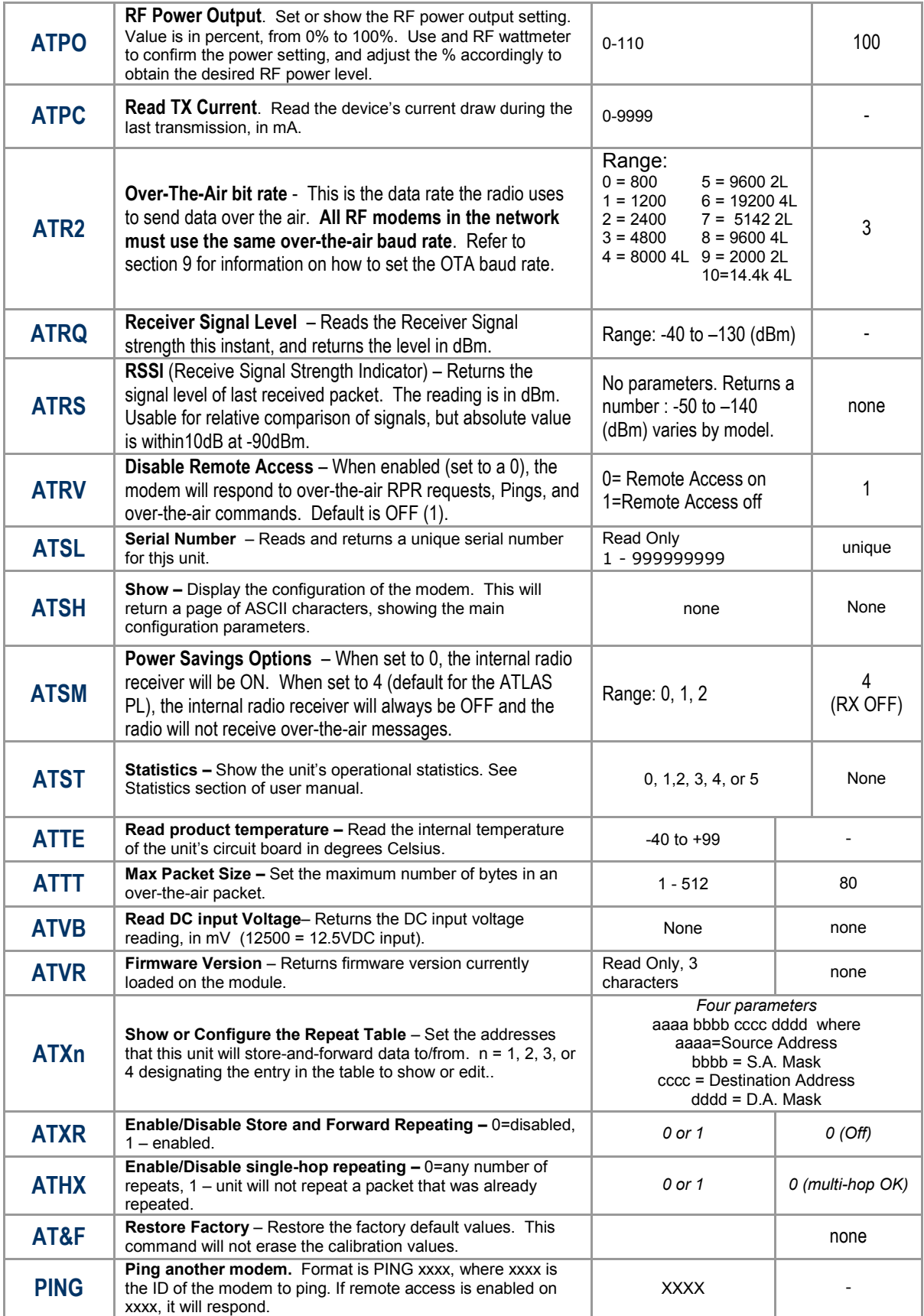

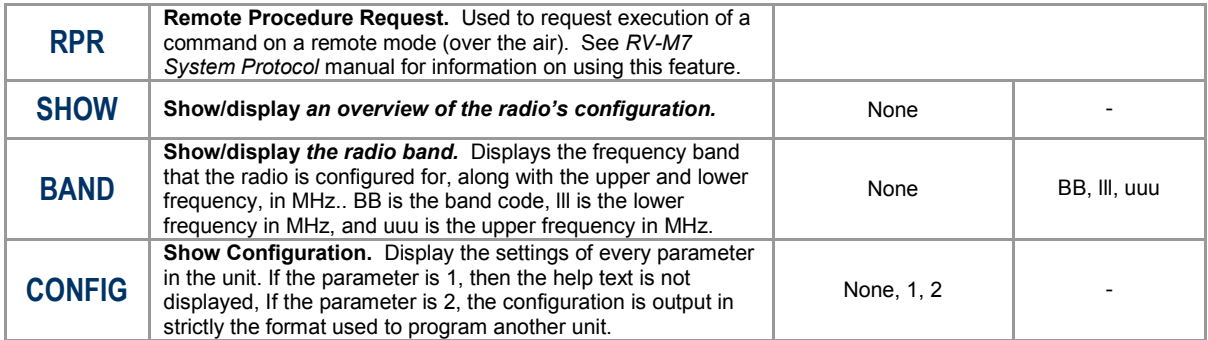

\*\* indicates values that are calibrated in the factory and are unit-specific. If the "Radio Type" is changed, these will need to be re-calibrated.

# 5.6. Additional Personal-Locator Related Commands

The following commands are unique to the  $-PL$  version of the RV-M7. When you execute any of these commands, the new parameter is automatically stored in EEPROM. Unlike the Modem Commands in the table above, you do not need to issue the "ATSV" command to save –PL related parameters listed in the table below. The parameters in all GPS commands listed below are automatically saved to EEPROM when they are executed.

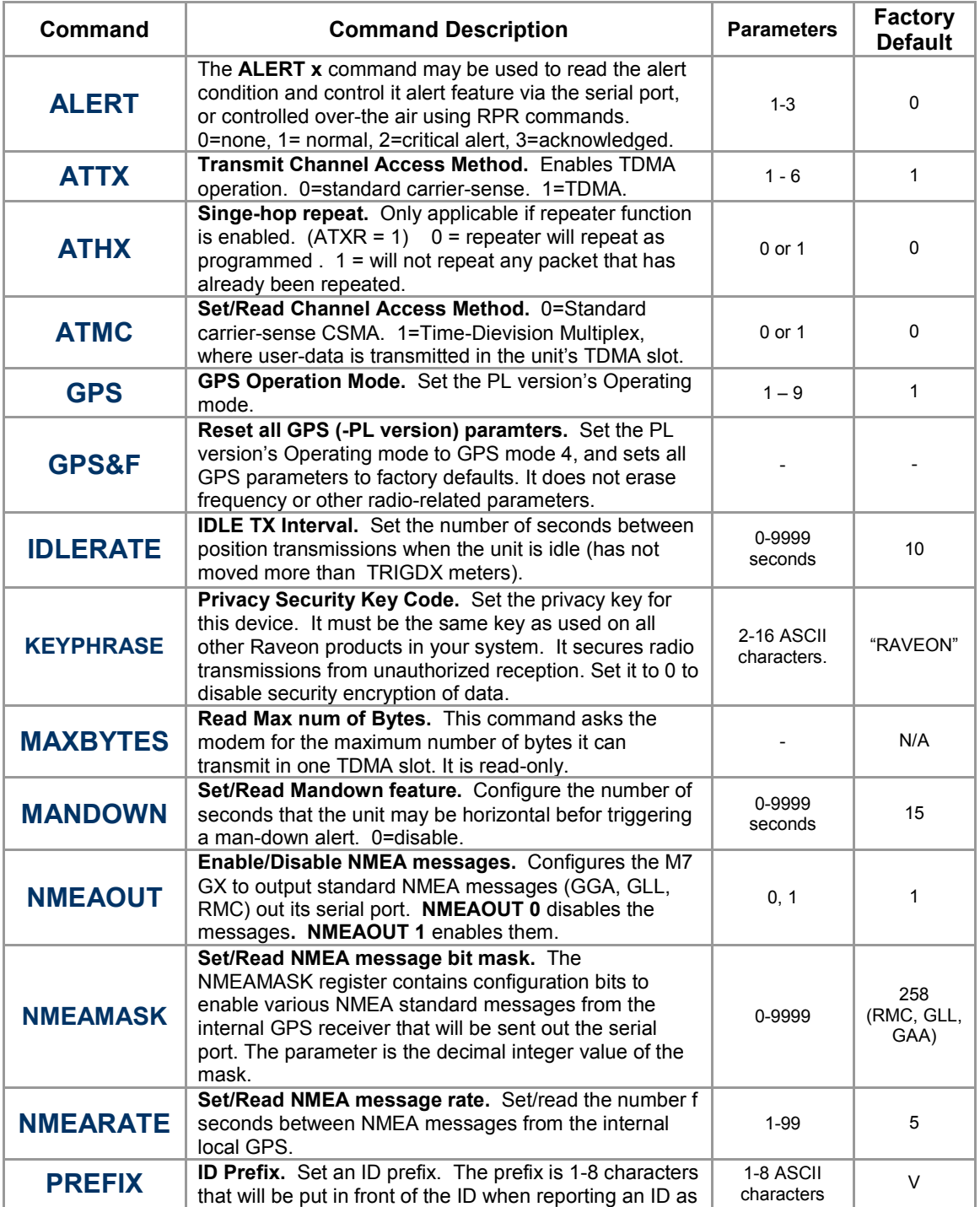

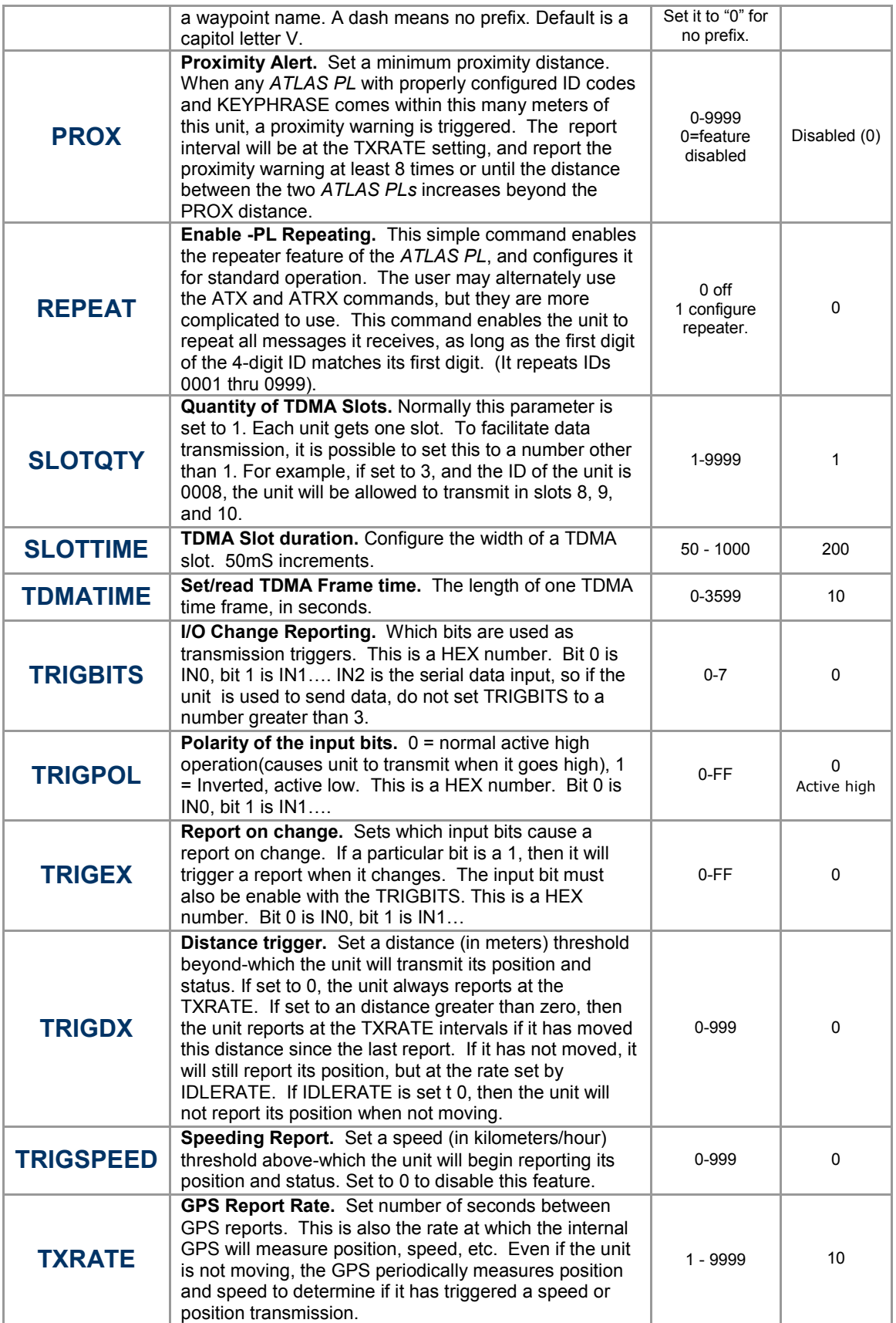

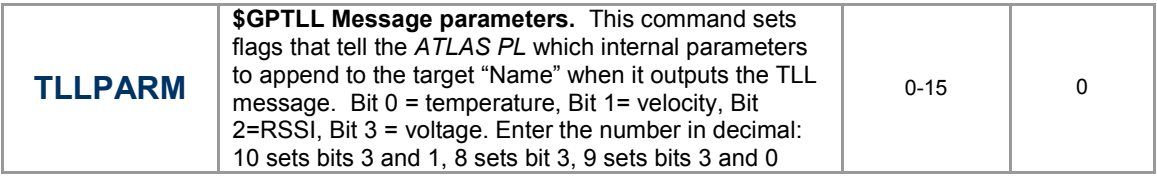

# 5.7. Factory -PL Default Settings

For the UHF ATLAS PL model RV-M7-UC-PL, the factory defaults GPS settings are:

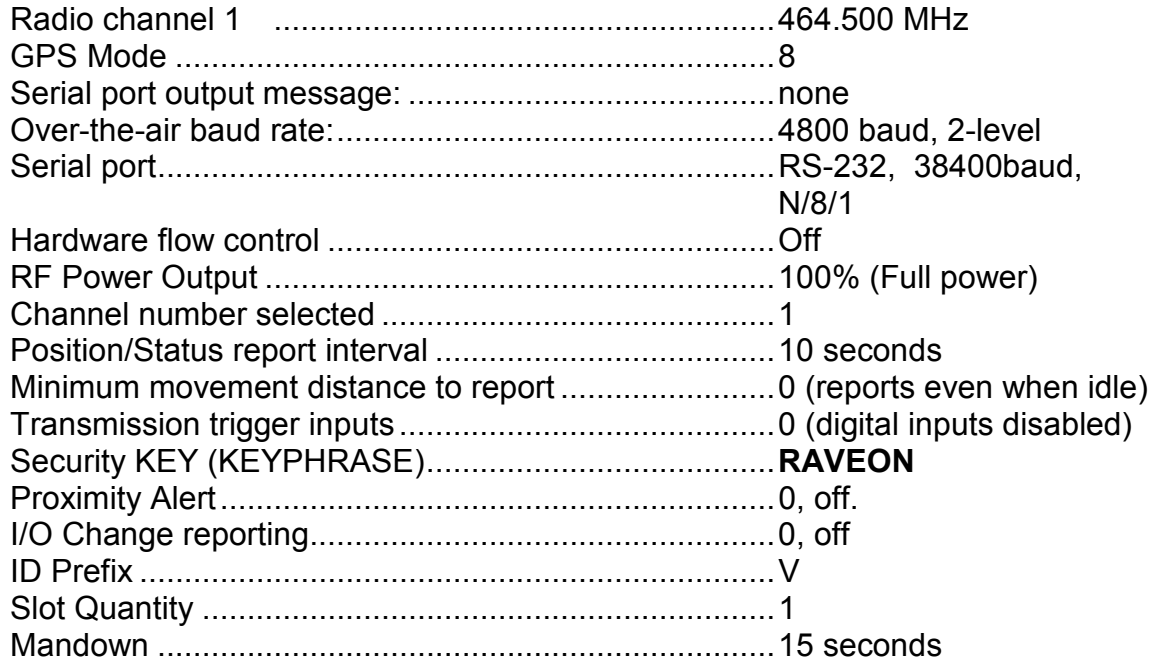

# 6. Setup and Initial Configuration

- 1. Connect a DC power source to the DC IN connection on the front of the modem.
- 2. Connect a good quality antenna, cut to the operating frequency, to the RF connector on the front of the modem. Use a good quality antenna, and place it as high-above obstructions as possible.
- 3. Connect a computer terminal, or PC computer running HyperTerminal, to the 9 pin I/O connector. The factory default serial ports settings are 4800 bps, 8 data bits, 1 stop, no parity. Note, the serial port may be 38400bps if the ATLAS PL is in GPS modes 2 or 3.
- 4. Put the ATLAS PL into the command mode. (enter +++ per Section 5.2)
- 5. Program the modem's operating frequency to your desired operating frequency. This is done with the ATFX xxx.xxxxx command. See the Section 5 for information describing the various parameters that may be modified in the modem. In most applications, the default settings from the factory will work fine.
- 6. With the unit in the command mode, change any of the default operating parameters that must be modified. From the factory, the modems are configured and delivered ready-to-use. Out of the box, they will communicate on the default radio channel using the factory defaults. Raveon highly recommends you test them first with the factory defaults and see how they work before reprogramming them. In general, the parameters you may want to modify will be:
	- ATFX Frequency for this channel. Set to your frequency. ATMY The individual ID of this unit. Default is 0001. Number all of your ATLAS PL transponders with a different MYID. Raveon recommends sequentially numbering them, starting at number 1. SLOTNUM Set the TDMA slot number for this radio to use. Typically, this is set to the same as the ID of the radio as set with the MYID command. ATDT The ID address of the unit this modem will talk to. Default is 0001. ATMK The network address mask. Default is F000. This means this unit will receive all transmissions from any other unit with an ID beginning with 0 (0001 thru 0999). KEYPHRASE Enter a security key code. Use any word or phrase 1-16 characters long. It is case-sensitive. DO NOT FORGET WHAT YOU SET IT TO! The KEYPHRASE is the only parameter that cannot be read out of the ATLAS PL. It must be the same as the KEYPHRASE programmed into all the other ATLAS PL transponders in your system. The factory default KEYPHRASE is RAVEON, call capitols. **ATSM** If you want the unit to recieive also, you must issue the **ATSM 0** command. The default is receiver disabled, ATSM 4, and the receiver will be off. ATSM 0 turns the receiver on and allows the

unit to receive messages from other transponders, both ATLAS PL type and Raveon's M7 series.

Remember, that from the factory, all ATLAS PL modems are configured to simply work. Plug in power and connect to the serial port at 38400 baud, and the modems will communicate on the default channel. Change the channel frequency to your specific frequency, and they will be ready to work on your channel.

# 6.1. Position Transmission

When the ATLAS PL transmits its position, it also reports other status information such as voltage, input bits, temperature, velocity, and heading. All of these parameters are compressed into a short data packet, and sent over the air in the proper TDMA time slot. Each ATLAS PL is assigned a time slot, based upon its ID. ID 1 is slot 1, ID 2 is slot 2…

Position/status reporting happens in one of 2 intervals.

A) At the TXRATE setting. This is the transmit frequency interval setting. The user configures TXRATE to be shortest acceptable interval between reports. The factory default is 10 seconds.

B) At the IDLERATE setting. This is the idle reporting interval, usually the longest acceptable time between position reports.

IDLERATE is used as a slow-reporting rate for parked vehicles, vehicles that have no active trigger inputs, no proximity alerts, and that the user has programmed them to require a minimum movement distance before they will report.

### 6.2. Set the Transmission Report rate

Using the TXRATE xx command to set the report rate, in seconds, for the ATLAS PL transponder. For example, if you wish the RV-M7 to report every 5 minutes, set the report rate to 300 seconds (TXRATE 300).

If you only want the ATLAS PL to report position and status when it is moving, set the TXRATE xx to the desired time between position transmissions. Then, program the IDLERATE xx to the desired number of seconds between reports when the unit is not moving (idle).

**Important!:** Set the minimum distance the unit must move before a transmission occurs with the TRIGDX xx command. If TRIGDX is set to zero, then the unit will always report at the interval set with the TXRATE xx command.

For example, to transmit every 2 minutes when idle, and every 10 seconds when moving more than 500 meters, use these commands:

**IDLERATE 120** (to set the idle moving update interval to 2 minutes.)

**TRIGDX 500** (tells it to report at the IDLERATE if it does not move this far)

**TXRATE 10** (configures it to report every 10 seconds whenever it is moves more than TRIGDX meters)

The following diagram illustrates the logic behind the various programmable parameters that can be used to configure the ATLAS PL to trigger position transmission. The logic inside of the ATLAS PL shown is tested at a userprogrammable rate, called the TXRATE. The TXRATE is the time interval between ATLAS PL position/status radio transmissions.

The diagram clearly shows that if TRIGDX is set to 0, the unit will always transmit when it is supposed to, at the interval programmed into the **TXRATE**.

ATLAS PL Transmission Trigger Diagram

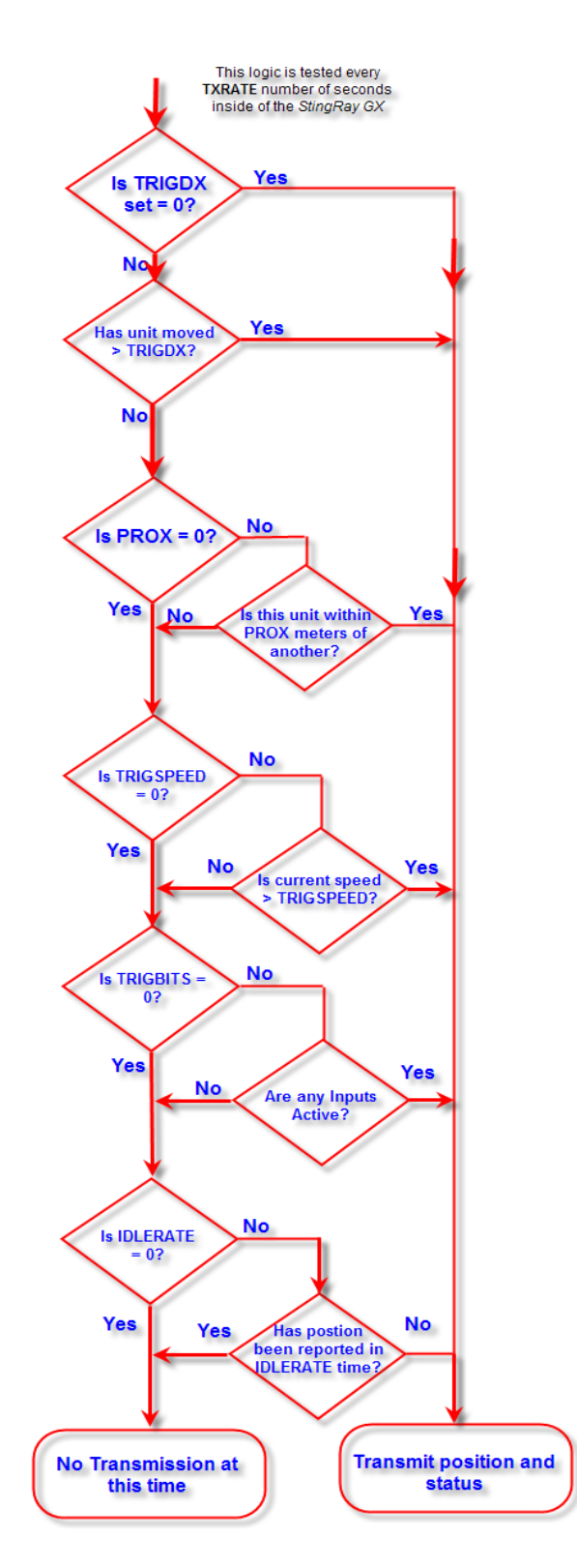

# 6.3. Battery Life

The ATLAS PL uses a smart-battery pack with a built-in microprocessor. The battery has the ability to turn the radio and GPS circuits completely off for a preset amount of time, thus saving battery power.

Whenever the TXRATE is greater than about 60 seconds, the battery in the PL may turn off the radio to conserve power. This condition is referred to as the SLEEP state. During this Sleep state, the unit draws a total of about 1mA, giving a battery life of 1000+ hours.

At the TXRATE interval, the battery will turn the radio back on, allow it to get GPS lock, send its position/status, and then put the radio back into the Sleep state. This features is enabled by setting the TXRATE to a number larger than 60 seconds.

When the unit is in the SLEEP mode, it cannot be put into the configuration mode. Turn the unit off and back on before sending the +++.

# 6.4. Data Transmission

To transmit data, send one or more bytes of data into the serial port of the modem. When a full packet of data has been collected into the internal buffer of the modem, or when there is a pause in the data, the modem will automatically key its transmitter, and send the data over the air when the unit's TDMA time slot is available.

The ATLAS PL will send position/status as well as transmit and receive serial data.

# 6.5. Data Reception

### Serial Port Data

When the ATLAS PL receives RS232 data over the radio, it checks it for errors, and if it is error-free, it will send it out the serial port. Again, the serial port may be set to any baud rate the user wishes, and the radio receiver and transmitter will continue to operate independently of the baud rate.

When the modem receives a radio signal, it will assert the CD hardware signal on the RS-232 serial port if it was configured to do so.

### GPS Position and Status

When the ATLAS PL receives a position report and status from another ATLAS PL, it will send this information out its RS232 port, formatted as configured with the GPS x command. The ATLAS PL is GPS mode 8 (GPS 8). The default output message format is Raveon's \$PRAVE message.

Change the position report output format with the OUTPUT x command. Enable/disable the local GPS NMEA data with the NMEAOUT x command (0 off, 1 on)

The position/status messages that the ATLAS PL is able to send out of its serial port are:

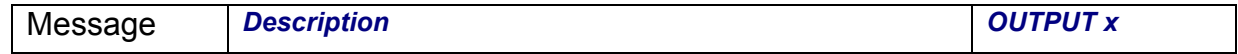

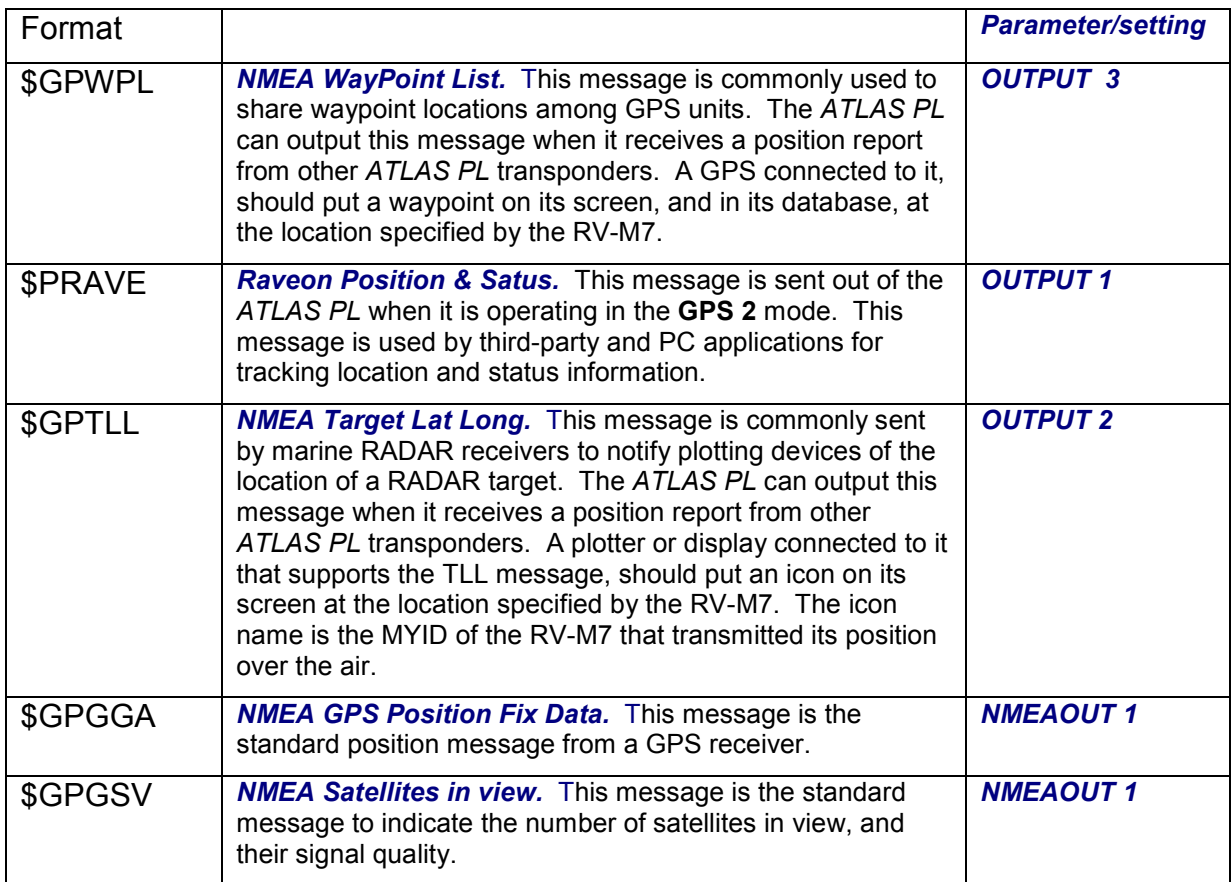

# 6.6. Device Addressing

### Security Key

The security KEY programmed into every ATLAS PL transponder ensures that only ATLAS PL transponders with the exact same security code can receive position and status information. The security key is case sensitive, so "Raveon" and "RAVEON" are two different keys.

The security code may be from 2 to 16 characters long. The longer the code, the more secure it is and the less likely anyone could guess what it is. It is up to the user to select and set this code. If the ATLAS PL is not used in a system where security and privacy are a concern, then it is OK to leave the factory-set code.

If it is important that the ATLAS PL transmissions and system be secure, Raveon suggest you program the KEY to be a random sequence of letters and numbers at least 8 digits long.

When you program your own security code into your ATLAS PL transponders, write it down in a secure place. This parameter cannot be read out of the ATLAS PL. If you forget what it is set to, you will have to reset all the security codes in all of your ATLAS PL Transponders.

Use the KEYPHRASE command to set the key phrase. For example, to set the key phrase to Jkl53hhp type:

#### KEYPHRASE Jkl53hhp <enter>

#### ID Addressing Basics

ID addressing is used to differentiate one RV-M7 Transponder from another. Each must have a unique number programmed into them, so that when a position report is received, the ATLAS PL that sent the message can be identified. This is called the MYID of the unit that sent the message.

Each ATLAS PL has a MYID programmed into it, and is represented as a 4 digit decimal number. ATLAS PL IDs may be any number between 0001 and 9999. The Unit Address is programmed with the MYID xxxx command, and the ID of the destination modem it sends its messages to (the Destination Address) is configured with the ATDT xxxx command.

The factory default MYID in all ATLAS PL modem is 0001, and 0001 is also the default for the Destination ID also. The ID of your particular ATLAS PL may have been configured by your dealer or distributor. If so, it is labeled on the rear of the unit. If it is not labeled with an ID, the factory default ID is in it.

The default Address Mask is F000, which means the ATLAS PL will receive a transmission from any other RV-M7 as long as the fist digit matches, in this case, is a 0.

Make sure you set the **MYID** of each ATLAS PL in your system to a different number.

For example, to set the ID of your ATLAS PL to 17, enter:

#### MYID 17 <enter>

To set your RV-M7 to send its position and status data to RV-M7 number 1, enter:

#### ATDT 1 <enter>

To set your address mask to receive all messages from units with IDs 1-999, and exclude 1000-9999, enter

#### ATMK F000 <enter>

#### Time Slots

The ATLAS PL uses a transmission scheme popular in mobile-telephones called TDMA (Time Division Multiple Access). Each ATLAS PL is allocated a time-slot to use for sending and receiving radio messages.

Refer to Section Error! Reference source not found. for detailed explanation of the TDMA scheme. The important point to understand is that for optimum efficiency in a ATLAS PL system, begin sequentially numbering the MYID of the ATLAS PL transponders at ID 0001. The second RV-M7 should be ID 0002, and so on.

The ATLAS PL transponders have internal clocks with 20 ticks-per-second. They can measure time and initiate transmissions 20 times every second (every 50mS). The TDMA time slot is configured to be some number of these ticks. The factory default allocation is 4-ticks for one time-slot. So each TDMA time slot is 200mS long, and thus in 10 seconds, up to 50 ATLAS PL transponders may report position. These parameters are programmable, and may be re-configured based upon the type of system they are used in.

Normally, the time slot is the same as the radio's ID. But, the user may modify the time slot without affecting the ID of the unit by using the SLOTNUM command. SLOTNUM xx will set the slot number to xx without affecting the ID. Once the SLOTNUM command is used, the slot number will not change when the ID is changed.

# 6.7. Local NMEA data from the internal GPS

The Atlas PL personal locator may be configured to output standard NMEA 0183 GPS messages from its internal GPS receiver. For GPS tracking, these GPS transponders can receive GPS position reports from other radios, and they may also be configured to output their own GPS location via their serial port.

Following is a list of the NMEA messages that are available (as of revision C2 of the Firmware).

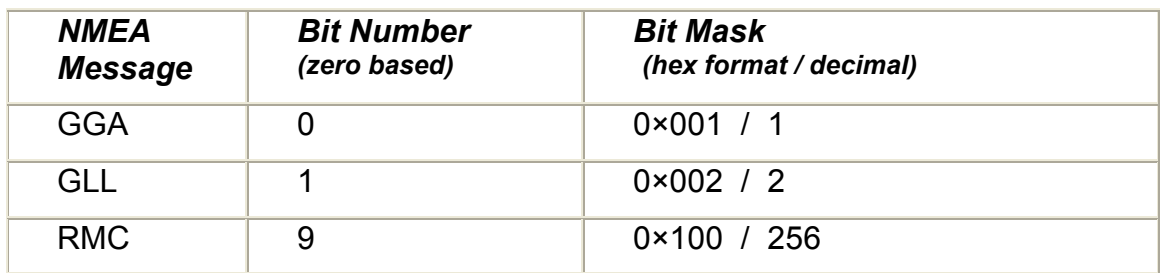

Once you set the "GPS Mode" of the radio using the GPS X command, you can change the NMEAMASK parameter to modify with of the NMEA sentences will come out the serial port.

For example, to have only the RMC sentence come out the serial port, use the following command"

### NMEAMASK 256

To have the GGA and GLL come out the serial port use this command:

#### NMEAMASK 3

The NMEAMASK parameter is the sum of all of the decimal values of the individual bits corresponding to the NMEA messages.

# 7. Operation

Once the PL is turned on by pressing the power button, the internal GPS will begin to try to lock onto the GPS satellites.

The Status LEDs on the front of the RV-M7 will begin to blink orange.

After 10 to 60 seconds, depending upon the satellite strength, orange blinking will stop. This indicates the internal GPS receiver is locked onto GPS satellite signals, and has a position fix.

The ATLAS PL will only transmit if it has GPS lock. If the GPS antenna is broke or obscured, the unit will not report position or status.

When it is locked to GPS, it will transmit its position and status at the interval programmed into the TXRATE parameter.

### 7.1. Battery Life

The following chart is a guideline to determine approximately how much life is left in the battery, based upon the voltage of the battery pack.

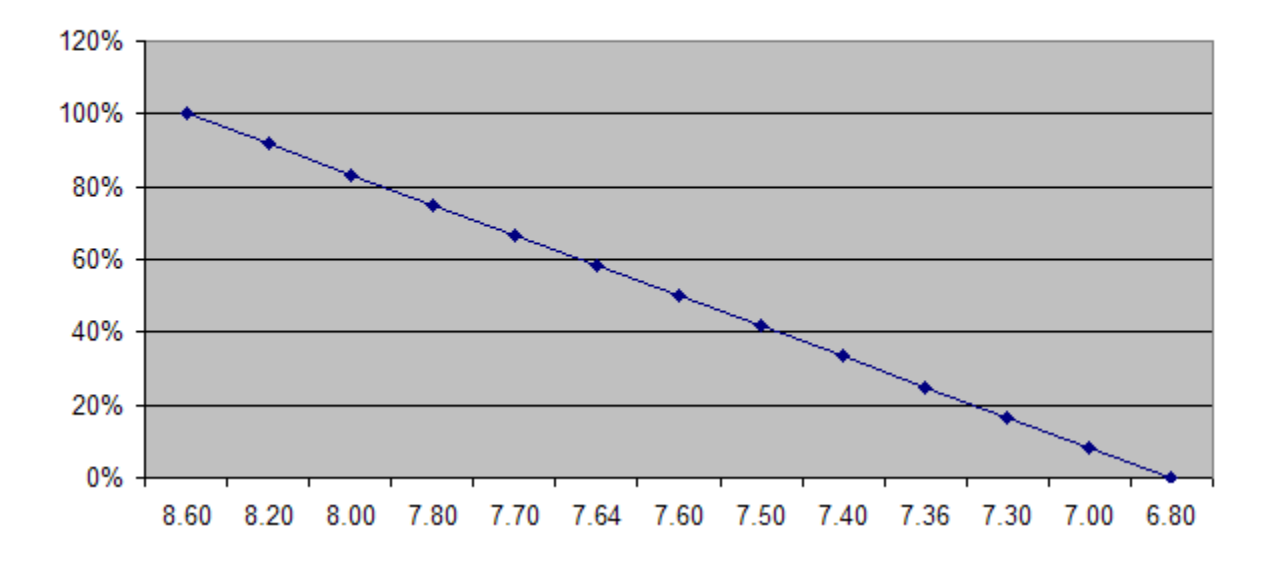

#### **Battery Life vs Battery Voltage**

# 8. FCC Licensing Information

RV-M7 radio modems operate on radio frequencies that are regulated by the Federal Communications Commission (FCC). In order to transmit on these frequencies, you are required to have a license issued by the FCC.

Almost everyone engaged in public safety activities - as well as private organizations, are required, to obtain a radio station license from the Federal Communications Commission if they wish to use a radio transmitter.

The FCC will help you through the licensing process. Raveon will also be glad to assist in this process, and help you obtain your license. It is quite easy.

You can find the basic information you need to begin the process at the FCC website. If you are engaged in public safety activities, you can go directly to:

http://wireless.fcc.gov/publicsafety

If you are a business, commercial, or institutional organization, you can go directly to:

http://wireless.fcc.gov/services/ind&bus

In either case, you will be shown the regulations and the information you will need to gather before you get started - your desired operating frequencies, wideband/narrowband, antenna type and size, power/wattage, etc. You'll also get information on how to obtain the necessary application forms - either in hard-copy or electronic format - and how to proceed.

The FCC website also offers a list of Frequency Coordinators. These are private organizations officially certified by the FCC to help you through the process, and who in most cases will handle the actual filing of your application. With few exceptions, you must apply for an FCC license through a Frequency Coordinator. They are located throughout the country, making it easy for you to find one that is familiar with radio operations in your area.

There are companies who specialize in assisting with licensing radio modems. You may consider contacting one of the following:

Atlas License Company and Data Services 1-800-252-0529 http://www.alcds.com

Airwaves Licensing 1-717-334-0910 http://www.airwaveslicensing.com

# 9. Technical Information

# 10. RV-M7 Diagnostic Provisions

# 10.1. Status and Statistics Command

RV-M7 diagnostic information is read using AT commands, while the unit is in the Command Mode. Refer to the section "User Serial Port Commands" to learn how to put the RV-M7 modem into the Command Mode.

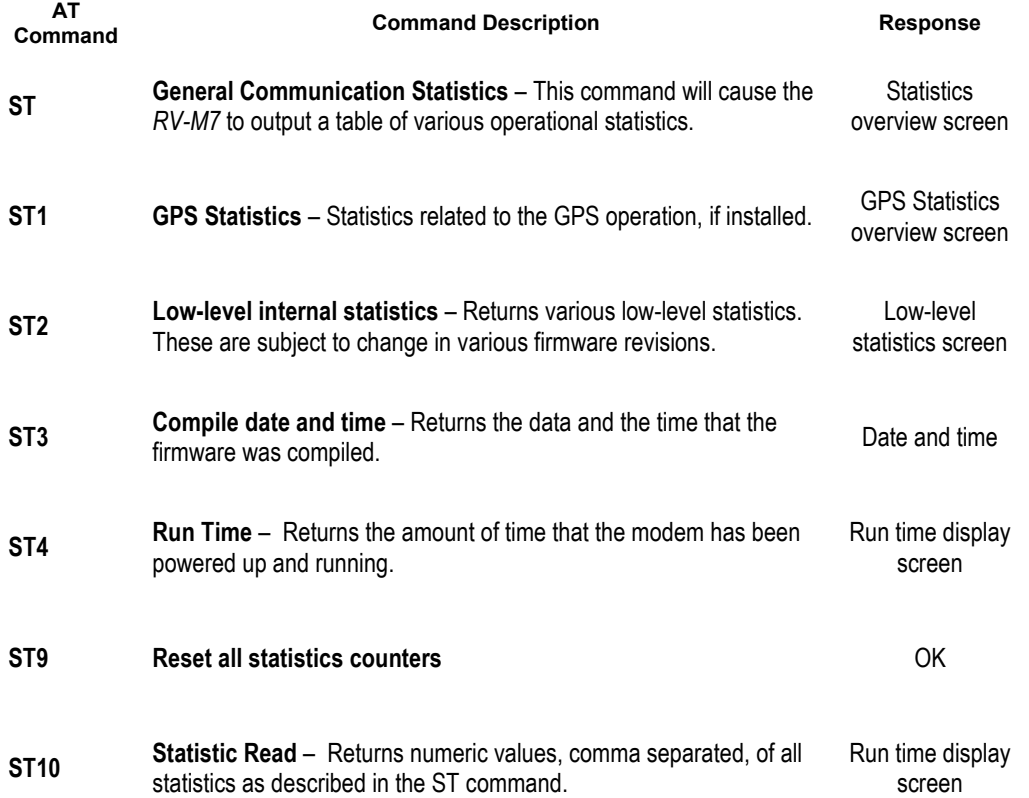

# 10.2. ATST Command

The ATST command, will return the following information:

```
STATISTICS 
Good RX Packets : nnn (packets received over the air with no bit-errors and correct address)
With Bad CRCs : nnn (over-the-air packets with bit errors that were discarded)
With Bad Noise : nnn (receptions that were aborted due to noise, CW jamming, lost signal...)
Bytes received : nnn (number of bytes this modem received, and sent out its serial port)
Bytes transmitted: nnn (number of bytes this modem received via the serial port, and transmitted 
                                  over the air) 
Packets send : nnn (number of packets this modem has transmitted over the air.
                                  Retransmissions in the ARQ mode are not counted)
ACKs received : nnn (Number of ACK packets this modem received, when ARQ was enabled)
ACKs transmitted : nnn (Number of ACK packets sent over-the-air in the ARQ mode) 
Pkts last minute : nnn (Number of packets received during the last minute)
UART errors : nnn (serial port framing and overrun errors. Usually these are caused by
                                  incorrect serial port settings) 
OK
```
If there is a hardware problem, there may be one ore more hardware error messages listing the error types (CPU Exceptions, OS Rebooted, or Fatal OS failures). Consult the factory if any of these messages ever appear.)

# 10.3. ATST1 Command (GPS Statistics)

The ATST 1 command, will return various information regarding the operation of the GPS features in the ATLAS PL.

# 10.4. ATST3 Command

The ATST3 command, will return the time and date the firmware in the RV-M7 was compiled.

# 10.5. ATST4 Command

The ATST4 command will return internal timers that tell how long the modem has been powered up and running. All of these timers restart a 0 upon power up.

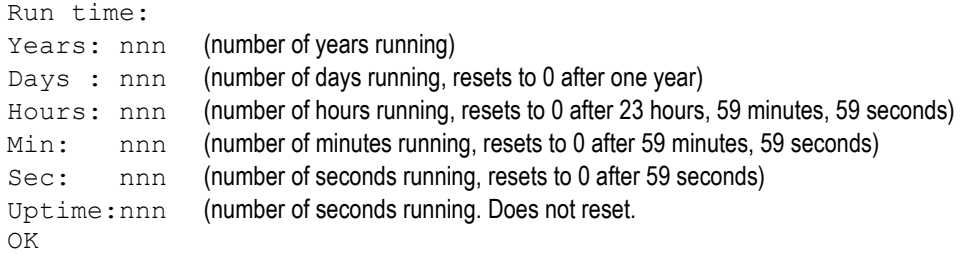

# 11. Troubleshooting

#### Symptom: Unit will not receive

Solution #1. Verify that the unit is on the correct RF channel. If it is, the Status LED should blink green every time another modem tries to transmit to it. If the Status LED does not blink when it should be receiving, it is on the wrong RF frequency.

**Solution #2.** If the Status LED blinks green, verify that the Unit Address of the sending modem matches the unit address of the receiving modem. If this is OK, verify that the over-the-air baud rate of all modems is the same (ATR2 command).

**Solution #3.** Verify the KEYPHRASE is correct. If encryption is used, the KEYPHRASE is set to a unique word, and must be the same in all radios in the system. If it is not used in the radio system, then the KEYPHRASE in all units must be disabled or left at the factory default. To disable encryption, use the KEYPHRASE 0 command. The factory default KEYPHRASE is RAVEON, in all capitol letters.

**Solution #3.** Verify the Receiver circuits are powered. The receiver circuitry by default is disabled (ATSM 4). If you wish to receive data with the ATALS PL, you must enable the receiver circuits, increasing the current draw a little bit. ATSM 0 enables the receiver circuits.

#### Symptom: Unit will not transmit

Solution #1. Verify that the GPS is locked. If the Status LED is blinking twice per second, the internal GPS is not receiving a signal from the GPS satellites, and thus, the unit will not transmits. Locate the ATLAS PL in a lace where it can receive a GPS signal.

Solution #2. Verify that the radio channel is clear or BCL is off. The ATBC 1 command enables Busy Channel Lockout. If BCL is on, the modem will not transmit on a busy channel. The ATBC 0 command turns it off, and thus the modem will transmit when it needs to, regardless if the channel is busy. The Status led on the front of the modem is illuminated green whenever the radio channel is busy (RF present).

#### Symptom: Receive light blinks, but no data is received

**Solution #1.** Verify the serial port baud rate. This is difficult if it is set wrong, because you cannot enter the command mode to check it. Try all possible baud rates, and see if one of them works with the modem. Alternately, remove the rear cover of the modem, and press the CONFIG button. This will force the modem into the Command Mode, as well as set the serial port to 9600 baud, 8 data bits, one stop, and no parity. If the baud-rate was OK, verify the AT, BT and CT times, that they are long enough for you to enter the +++ string.

**Solution #2** Verify the KEYPHRASE is correct. If encryption is used, the KEYPHRASE is set to a unique word, and must be the same in all radios in the system. If it is not used in the radio system, then the KEYPHRASE in all units must be disabled or left at the factory default. To disable encryption, use the KEYPHRASE 0 command. The factory default KEYPHRASE is RAVEON, in all capitol letters.

#### Symptom: Long delay before transmitting

Solution #1. Verify that serial port timeout is OK. The ATR3 command sets the number of milliseconds that the  $RV-M7$  will look for in the serial input data stream. If a pause greater than this value happens, the modem will transmit. If the ATG0 parameter is set very large, say 2000, this

means 2 seconds, and the modem may simply be waiting a long time. Typical settings for this parameter are 20 (20mS).

**Solution #1.** This is normal. A TDMA radio will wait until its assigned TDMA slot is ready before it will send data. A delay in transmission of the TDMATIME is normal.

#### Symptom: Cannot enter Command Mode

Solution #1. Verify the serial port baud rate. This is difficult if it is set wrong, because you cannot enter the command mode to check it. Try all possible baud rates, and see if one of them works with the modem. Alternately, remove the rear cover of the modem, and press the CONFIG button. This will force the modem into the Command Mode, as well as set the serial port to 9600 baud, 8 data bits, one stop, and no parity. If the baud-rate was OK, verify the AT, BT and CT times, that they are long enough for you to enter the +++ string.

**Solution #2.** Handshaking. You may have hardware handshaking enabled on your terminal program, but the hardware or cable may not support it. Disable hardware handshaking on your terminal program to verify this is the issue.

**Solution #3.** Deep Sleep. If the TXRATE is greater than 60 seconds, the unit may be put into a very deep sleep mode, and will not enter the command mode. You must firt turn the unit off, and back on to put it into the command mode.

#### Symptom: Repeater will not repeat.

Solution #1. Verify the repeater's Unit ID is unique. An RV-M7 configured to be a repeater will not repeat messages it originated. If other units in the system have the same ID as the repeater, the repeater will not repeat them because it thinks that it originated the transmission. Set the MYID of the repeater to a unique ID number.

**Solution #2** Verify the KEYPHRASE is correct. If encryption is used, the KEYPHRASE is set to a unique word, and must be the same in all radios in the system. If it is not used in the radio system, then the KEYPHRASE in all units must be disabled or left at the factory default. To disable encryption, use the KEYPHRASE 0 command. The factory default KEYPHRASE is RAVEON, in all capitol letters.

#### Symptom: Transmits position, but no data.

**Solution #1.** Verify DATAMUTE is not enabled. DATAMUTE disables data transmission. It must be set to 0 for serial port data transmission or WMX transmit data.

**Solution #2.** Verify SLOTTIME is long enough. The TDMA slot time must be long enough for data to be transmitted in. Adjust the system slot time (SLOTTIME), or give the particular unit an extra slot using the SLOTQTY command.

# 12. Mechanical

Note: The GPS connector is SMA.

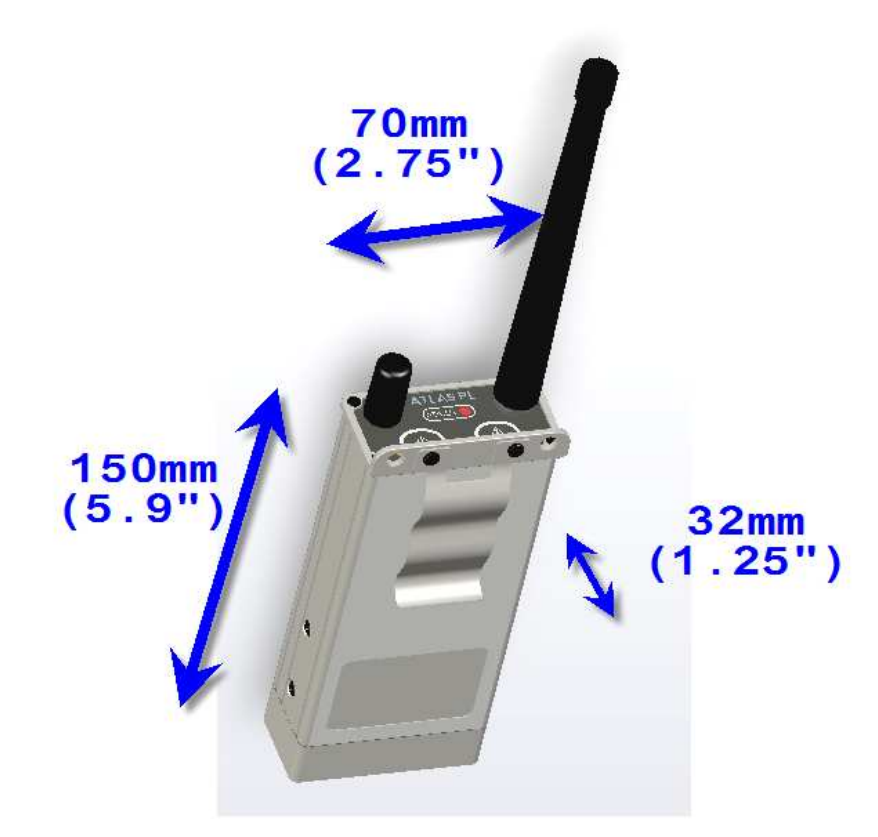

# 13. ATLAS PL Messages

The ATLAS PL sends and receives messages in the NMEA 0183 format. NMEA is a standard protocol, use by GPS receivers to transmit data. NMEA output is EIA-422A but for most purposes it is RS-232 compatible. Use 4800 bps, 8 data bits, no parity and one stop bit ( 8N1 ) for standard NMEA data.

NMEA 0183 sentences are all ASCII characters. Each sentence begins with a dollar sign (\$) and ends with a carriage return linefeed (<CR><LF>). Data is comma delimited. All commas must be included as they act as markers. Some GPS do not send some of the fields. A checksum is added to the end of the message. Following the \$ is the address field aaccc. aa is the device id. "GP" is used to identify GPS data. Transmission of the device ID is usually optional. ccc is the sentence formatter, otherwise known as the sentence name.

The ATLAS PL supports the NMEA standard WPL, TLL, GGA, and GSV sentences. The Raveon proprietary PRAVE sentence is sent out of the ATLAS PL in GPS mode 2. It is used by PC software programs to track ATLAS PL transponders, and process their status information.

# 13.1. \$GPTLL Target Lat-Lon

This sentence is typically used by marine radar plotters. When the ATLAS PL is set to GPS 3 mode of operation, it will output this message every time it receives a position report from another ATLAS PL transponder. Within the TLL message, is the latitude, longitude, and Target ID". In the Target ID field, the ATLAS PL puts the ID of the RV-M7 that transmitted its position.

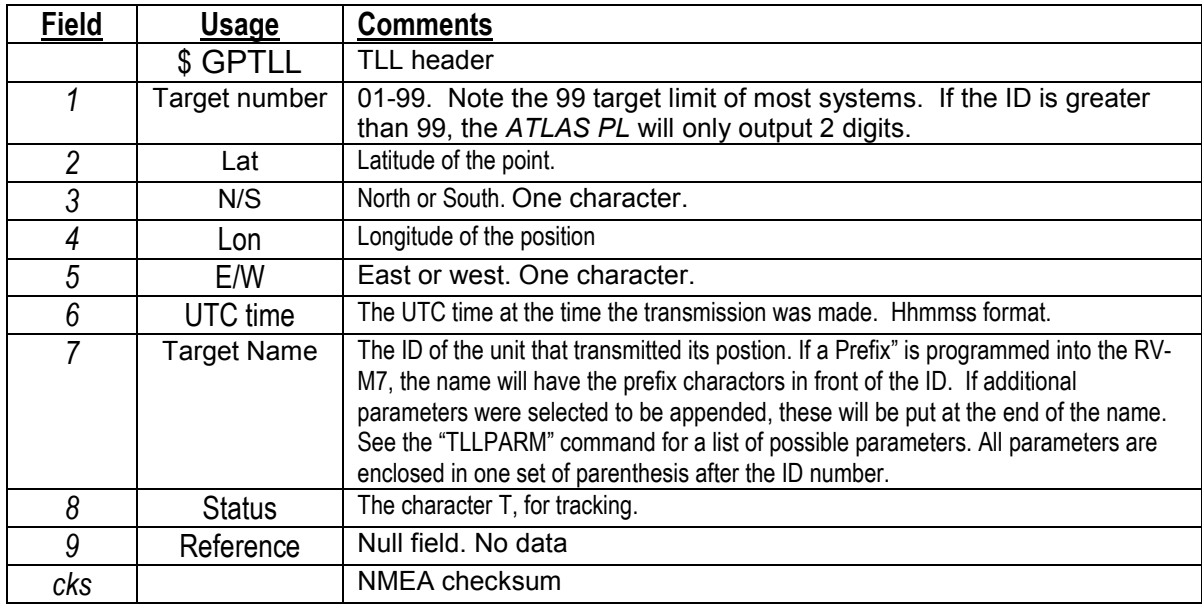

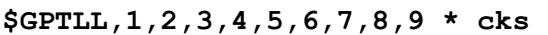

Example:

The following sentence is from unit 0006, prefix set to "BUOY", temperature and voltage parameters appended.

```
$GPTLL,06,3308.9098,N,11713.1306,W,BUOY6(27C 12.9V ),41840,T,*06
```
# 13.2. \$GPGSV Satellites In View

When this message comes out of the ATLAS PL, it identifies the number of satellites its internal GPS has in view. Up to 3 satellites may be reported in one message. The ATLAS PL typically does not report any satellite information other than the Number of Satellites in view.

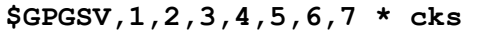

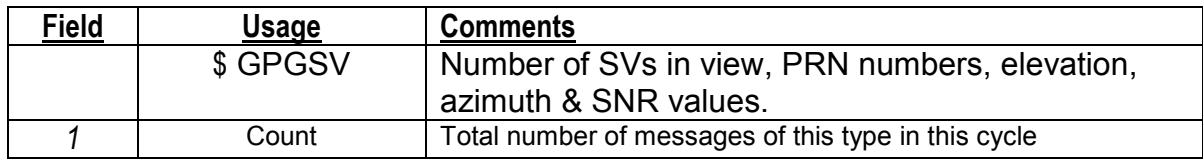

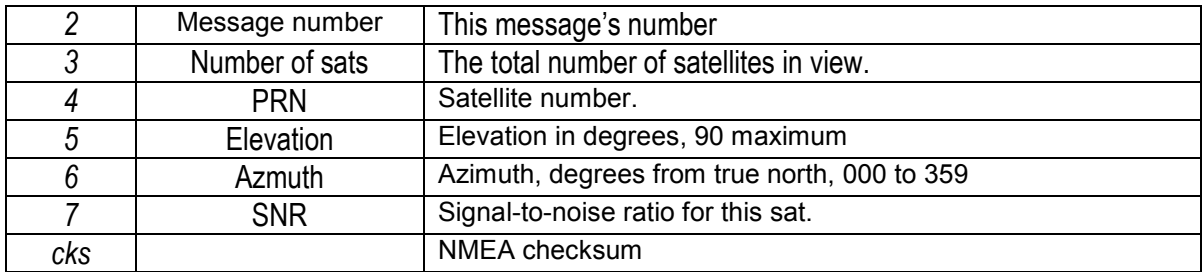

### 13.3. \$GPWPL Waypoint Location

The waypoint location sentence is used by GPS receivers and plotters in different ways, often to share waypoint data or to show waypoints on-screen.

| <u>Field</u> | Usage          | <b>Comments</b>                                                    |
|--------------|----------------|--------------------------------------------------------------------|
|              | \$ GPWPL       | <b>Waypoint Location Message Header</b>                            |
|              | Lat            | Latitude of the point.                                             |
| っ            | N/S            | North or South. One character.                                     |
| 3            | Lon            | Longitude of the position                                          |
|              | E/W            | East or west. One character.                                       |
| 5            | <b>WP Name</b> | The ID of the unit that transmitted its position plus any user-set |
|              |                | prefix.                                                            |
| cks          |                | NMEA checksum                                                      |

\$GPWPL,1,2,3,4,5,6 \* cks

When the ATLAS PL is set to GPS 4 mode of operation, it will output this message every time it receives a position report from another ATLAS PL transponder. Within the WPL message, is the latitude, longitude, and "waypoint ID". In the waypoint ID field, the ATLAS PL puts the ID of the RV-M7 that transmitted its position.

For example, if a ATLAS PL receives a position report from ID 0003 located at 4917.16N , 12310.64W it sends out the following message.

```
$GPWPL,4917.16,N,12310.64,W,3*65
```
The lat/lon is sent using the dddmm.mm format, where ddd is the degrees, and mm.mmmm is the decimal minutes. There is no sign to these numbers.

GPS 4 mode with the \$GPWPL message is the most common way of using the ATLAS PL with a hand-held or mobile GPS. Most any GPS with a serial-data input will accept the \$GPWPL message, and put an icon on its screen, with a label showing the ID of the RV-M7 at that position.

Some GPS display have an issue when a new position report is received. Most will move the waypoint to the new location, but some re-draw a new waypoint at the new position, and leave the old waypoint in place.

To help make the waypoints easier to read, the ATLAS PL may be programmed with an ID prefix, using the **PREFIX vvvv** command. The default is a capitol letter V. Set it to a dash "-" to disable the prefix string. If a prefix is programmed into the RV-M7, it will add the prefix characters whenever it outputs the ID in a \$GPWPL message. For example, if the prefix is set to the phrase "Car", the ATLAS PL will output the following message when it receives a position report from RV-M7 Transponder with ID 0003.

#### \$GPWPL,4917.16,N,12310.64,W,Car3\*65

And on a GPS display connected to the RV-M7, the waypoint will show up at the correct lat/lon with the waypoint name "Car3". In most all GPS receivers, this waypoint will also be added to its internal database of waypoints.

### 13.4. \$PRAVE Raveon Proprietary Message, Location-Status

The \$PRAVE message is sent out the ATLAS PL when it is configured for GPS 2 mode of operation. This mode is typically used with the RavTrack PC program, or other computer programs that can process position and status information. It is sent at 38.4K bytes/second out the serial port.

Along with ID and position information, it contains a host of other status information. The length of this message may exceed he standard NMEA limit of 79 characters. Any product or software that uses this message must take this into account.

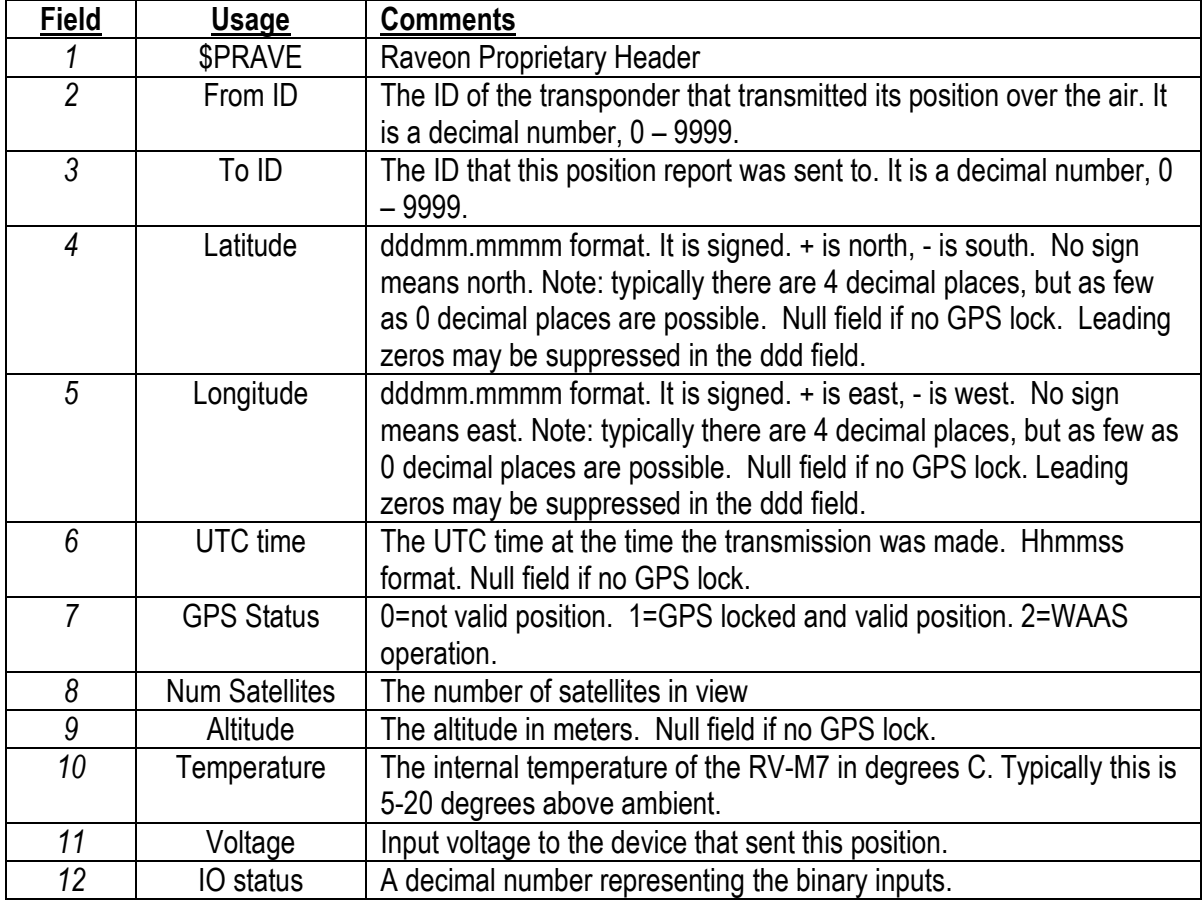

Following is a list of the fields sent in this message

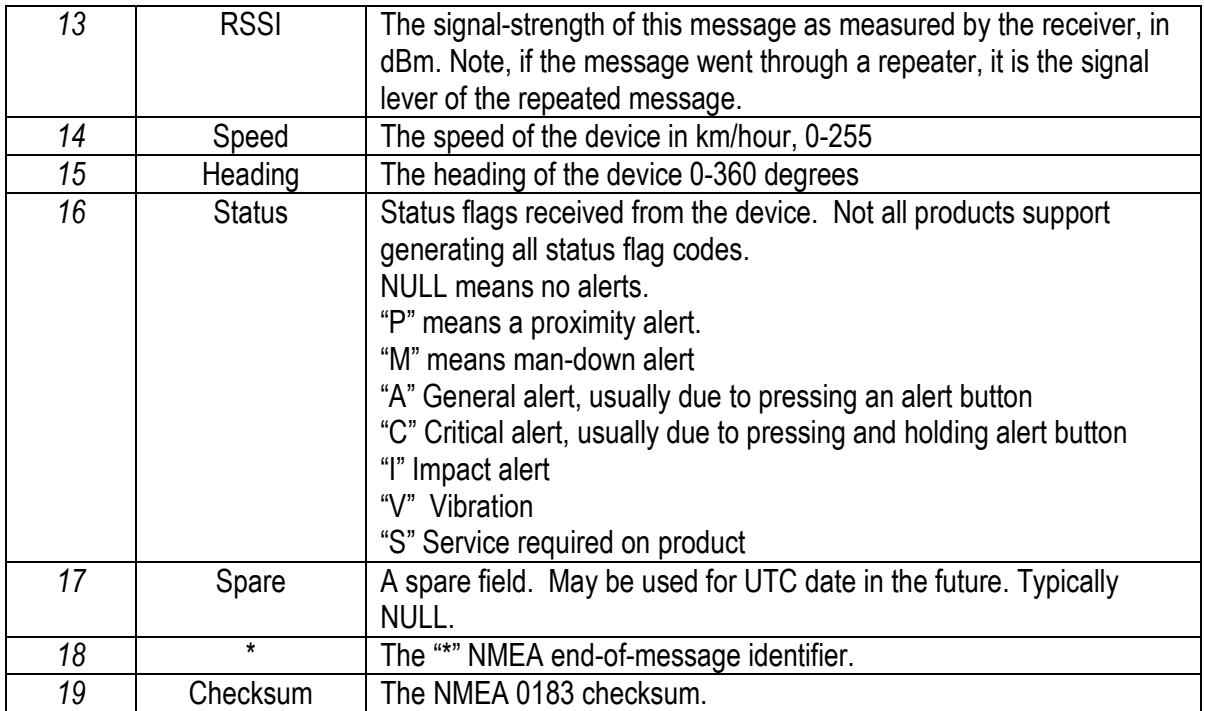

Example Sentence:

\$PRAVE,0001,0001,3308.9051,-11713.1164,195348,1,10,168,31,13.3,3,-83,0,0,,\*66

This example shows a unit at 33° 8.9051 north latitude and 117° 13.1164 east longitude. It is not moving (0 speed). Its signal strength was -83dBm. Its altitude is 168 meters.

#### Limited One Year Warranty

If within one year from date of purchase, this product fails due to a defect in material or workmanship, Raveon Technologies, Incorporated will repair or replace it, at Raveon's sole discretion. This warranty is extended to the original consumer purchaser only and is not transferable.

This warranty does not apply to: (a) product damage caused by accident, dropping or abuse in handling, acts of God or any negligent use; (b) units which have been subject to unauthorized repair, opened, taken apart or otherwise modified; (c) units not used in accordance with instructions; (d) damages exceeding the cost of the product; (e) batteries; (f) the finish on any portion of the product, such as surface and/or weathering, as this is considered normal wear and tear; (g) transit damage, initial installation costs, removal costs, or reinstallation costs; (h) damage due to lighting, floods, fire, or earthquakes, (i) connectors, (j) antennas, or (k) belt clips.

RAVEON TECHNOLOGIES INCORPORATED WILL NOT BE LIABLE FOR INCIDENTAL OR CONSEQUENTIAL DAMAGES. SOME STATES DO NOT ALLOW THE EXCLUSION OR LIMITATION OF INCIDENTAL OR CONSEQUENTIAL DAMAGES, SO THE ABOVE LIMITATION OR EXCLUSION MAY NOT APPLY TO YOU. THIS WARRANTY IS IN LIEU OF ALL OTHER EXPRESS OR IMPLIED WARRANTIES. ALL IMPLIED WARRANTIES, INCLUDING THE WARRANTY OF MERCHANTABILITY AND THE WARRANTY OF FITNESS FOR A PARTICULAR PURPOSE, ARE HEREBY MODIFIED TO EXIST ONLY AS CONTAINED IN THIS LIMITED WARRANTY, AND SHALL BE OF THE SAME DURATION AS THE WARRANTY PERIOD STATED ABOVE. SOME STATES DO NOT ALLOW LIMITATIONS ON THE DURATION OF AN IMPLIED WARRANTY, SO THE ABOVE LIMITATION MAY NOT APPLY TO YOU.

This warranty gives you specific legal rights and you may also have other rights which vary from state to state.

Warranty service is available by mailing postage prepaid to:

Raveon Technologies Corporation 990 Park Denter Drive, Suite C Vista, CA 92081

To obtain warranty service, include a copy of the original sales receipt or invoice showing the date, location, and price of purchase. Include a written description of the problem with the product, a phone number and name of person who may be contacted regarding the problem, and the address to where the product should be returned.

Products repaired under warranty will typically have their program memories erased and reset to factory default settings.